**Book [3—Software Architecture](#page-1-0)**

## **Part [A](#page-1-0): [Foundation](#page-1-0)**

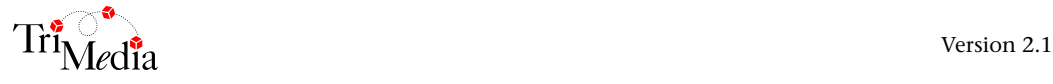

## **Table of Contents**

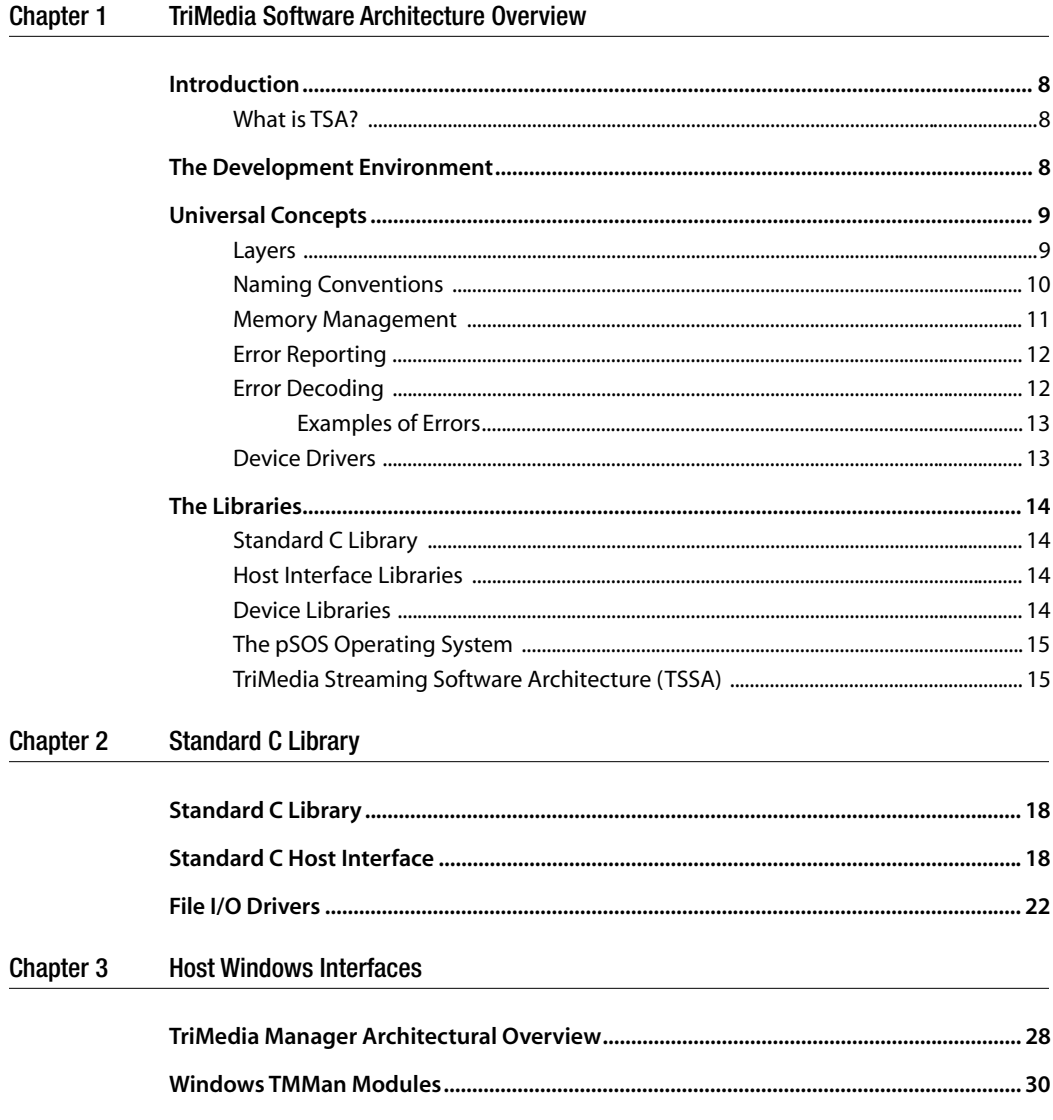

#### Chapter 4 tmAvFormats.h: Multimedia Format Definitions

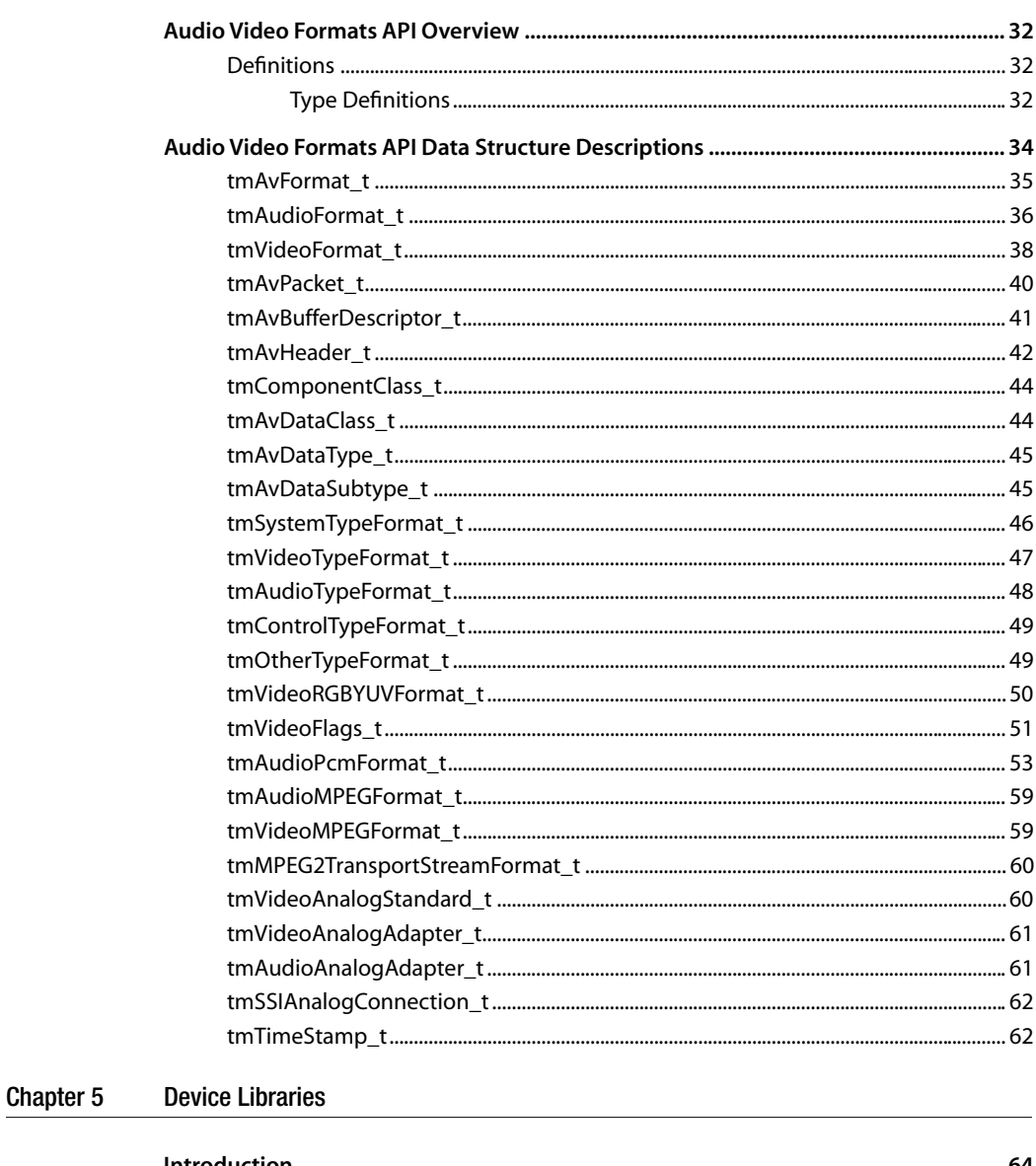

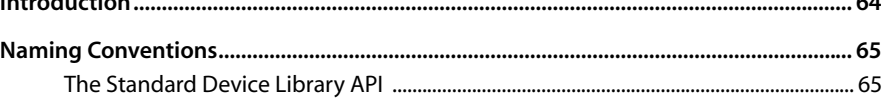

<span id="page-4-0"></span>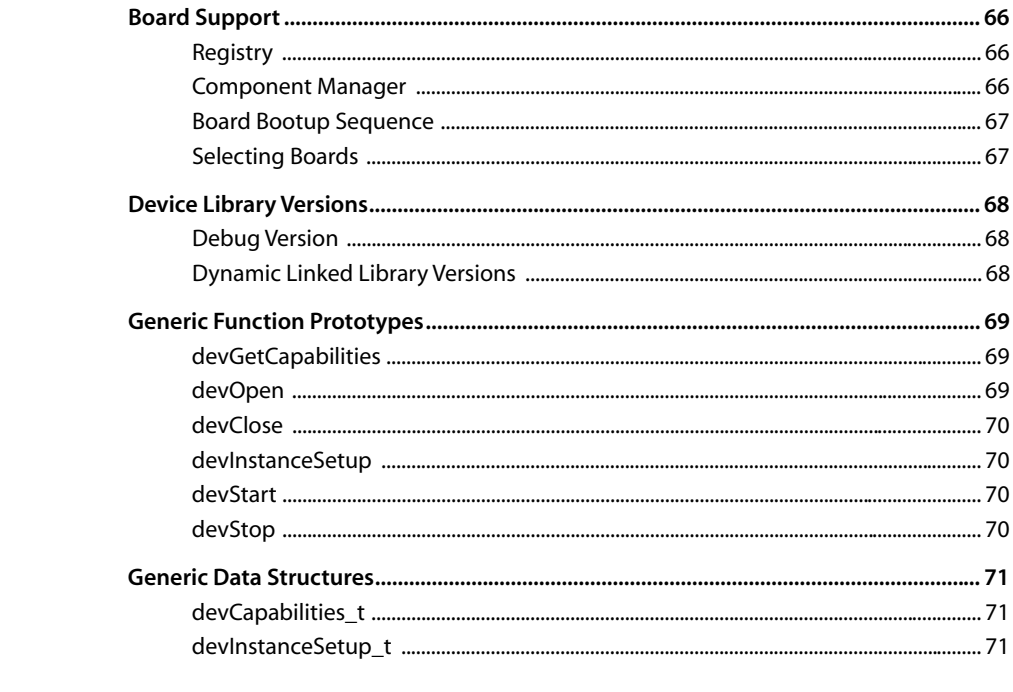

#### pSOS+™ Real-Time Operating System Chapter 6

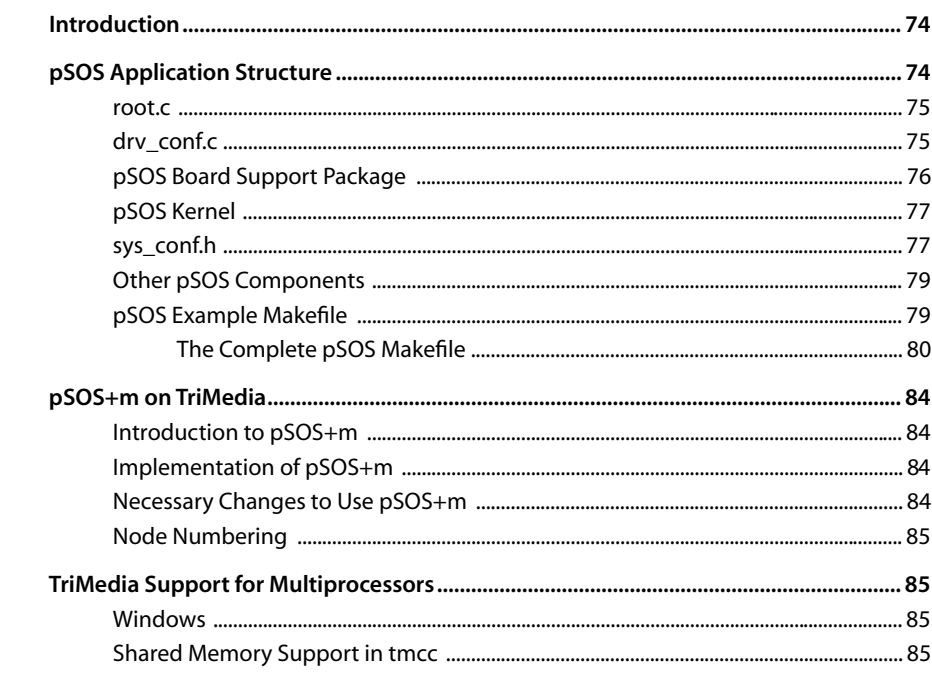

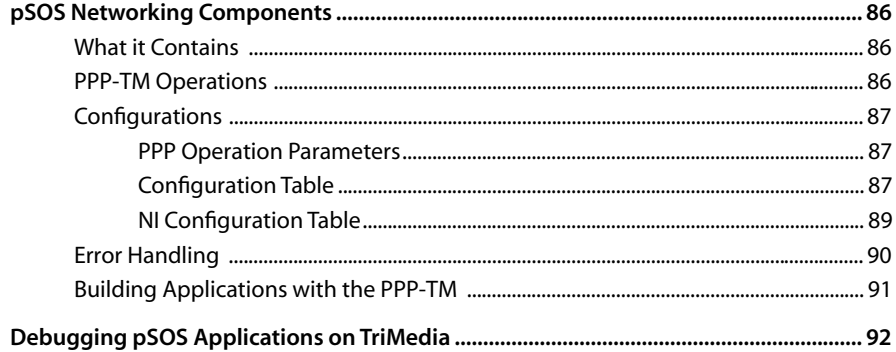

# <span id="page-6-0"></span>**Chapter 1 TriMedia Software Architecture Overview**

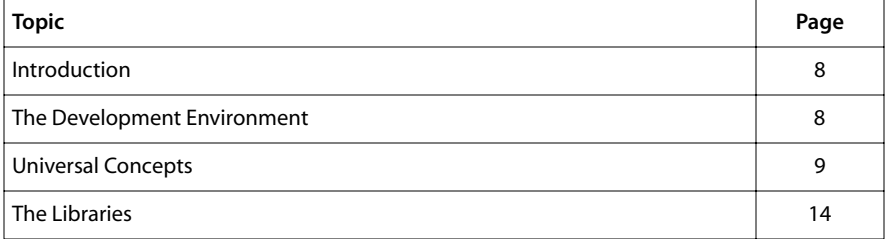

## <span id="page-7-0"></span>**Introduction**

The goal of TriMedia Software Architecture (TSA) is to promote interoperability and reusability of components, thereby enabling seamless collaboration between application programmers and component developers.

There are many aspects to the architecture. Some portions that are of interest to one developer may not be of interest to another. The overriding concern has been to keep the code base flexible and lightweight so that all needs are met. We hope that the TSA guidelines that have evolved from our experience will save you considerable time.

### What is TSA?

The TriMedia C compiler and related tools, including the TriMedia debugger, form the backbone of the software architecture. Other parts of TSA include the basic C library, host interface libraries, device libraries, pSOS (the real-time operating system), and TSSA (TriMedia Streaming Software Architecture). All libraries are provided as binaries (both big- and little-endian), with header files, documentation, and sample programs.

Key components of the TSA are covered in the various chapters of this reference.

## **The Development Environment**

At its core, the TriMedia development environment is modeled on a traditional command-based C development environment. Books 4 through 7 provide more information about the TriMedia software development environment (SDE).

The **make** utility is a very useful part of the command-line development environment. You can customize the provided makefile examples to suit your particular needs. Furthermore, you can choose any particular editor to use with the TriMedia SDE. Because TriMedia does not provide an integrated development environment (IDE), users in the past have created their own development environments in UNIX or in Windows using an editor such as Codewright™.

For those users who prefer the Metrowerks CodeWarrior IDE, this TriMedia release includes TriMedia tools as plugins for CodeWarrior. The plugins are compatible with Win95, Win98, WinNT and MacOS CodeWarrior Professional Release 4 or later.

## <span id="page-8-0"></span>**Universal Concepts**

A few basic ideas, presented here, serve as a foundation for TSA.

#### Layers

The TriMedia software architecture can be divided into a number of *layers*. A typical, and somewhat elementary, use of layers, illustrated in Figure 1, is described in more detail later in this book. A knowledge of these layers is essential for a complete understanding of TSA.

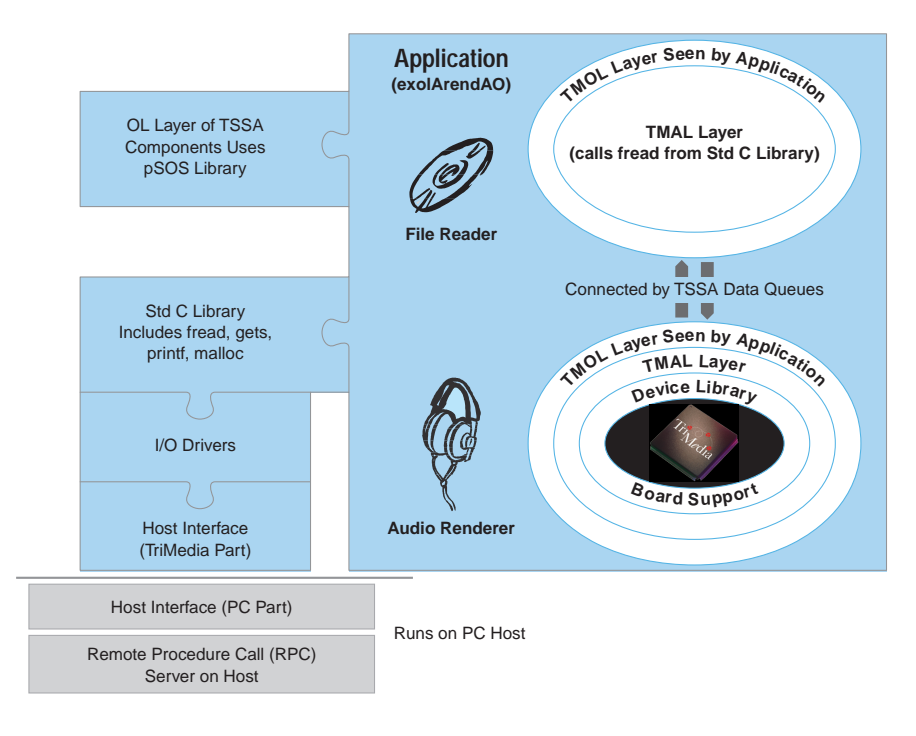

#### **Figure 1** How Layers Work With a Sample Application

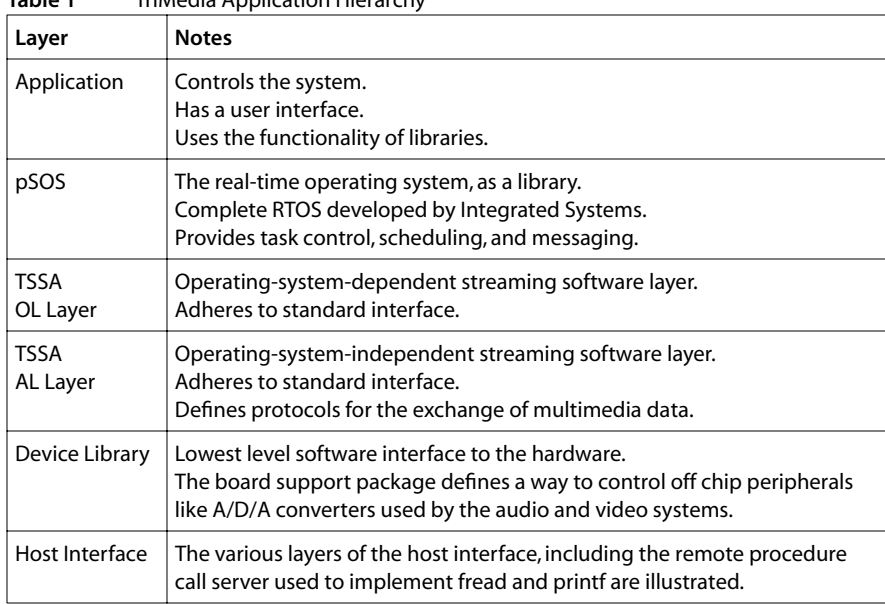

<span id="page-9-0"></span>**Table 1** TriMedia Application Hierarchy

Refer to [Chapter 3](#page-26-0) for an introduction to host interfaces for TriMedia.

Refer to [Chapter 5](#page-62-0) for an introduction to device libraries on TriMedia.

Refer to [Chapter 6](#page-72-0) for an introduction to using pSOS on TriMedia.

Refer to Chapter 7 (Part B) for an introduction to the streaming software architecture.

#### Naming Conventions

The root path of the TriMedia application library package is \$(TAS).

The file \$(TCS)/include/tmlib/tmtypes.h defines a number of fundamental types that are used throughout TriMedia code. This file defines types such as UInt32 and UInt16. This file serves as a cornerstone of future variants of the architecture.

A few naming conventions are used throughout the system:

- The suffix \_t denotes a type definition.
- The prefix **p** often denotes a pointer.
- Variable and function names in TriMedia libraries do not include underscores. Instead, words in names are concatenated. The first letter is always lower case; every subsequent word starts with a capital letter. Two examples are tmalAdecAc3Stop or tsaClockOpen. The word tmVersion\_t is a data type; a variable of type ptmVersion\_t is a pointer.
- <span id="page-10-0"></span>■ Prefixes such as dw that are commonly used in Windows software are not used in Tri-Media software.
- Function names are prefixed with **tm**, or **tsa** to show their link to TriMedia.
- The prefix **tmol** applies to function libraries (at the OL layer) that depend on a realtime multitasking operating system such as pSOS. Chapter 7, *TSSA Essentials*, explains in detail the meaning of "OL."
- The prefix tmal applies to function libraries (at the AL layer) that do not depend on a real-time multitasking operating system. Chapter 7, *TSSA Essentials*, explains in detail the meaning of "AL."
- We have guarded against name space pollution. Library functions are explicitly declared static or external. External functions are prototyped in the header file that represents the module. Other functions that are not static are prefixed with an underscore.
- The prefix **dev** is a generic device name, used in these manuals, for which a specific device name can be substituted. Device libraries provide a software interface for the on-chip TriMedia peripherals. Specific device names include tmAO, tmAI, tmVO, tmVI, tmSSI, tmINT, tmTIM, and others.
- The term **COM** is a generic component name, used in these manuals, for which specific component names can be substituted. Examples of specific component names in functions are tmolFread and tmolArendAO. This convention may also be written Com or com, as appropriate.

#### Memory Management

The TCS standard C library includes an implementation of malloc and free. Blocks are allocated in multiples of 4 bytes.

■ The pSOS memory manager allows the creation of "regions." Regions can separate the memory usage of two components. For example, the use of two regions would ensure that a component requiring dynamic reallocation of small blocks of memory would not fragment the larger blocks required by another program.

TSSA components address this issue by allowing you to install custom memory managers on a per-module basis.

- When pSOS is installed, malloc and free can be mapped to the pSOS functions that allocate from region zero. Or, at your discretion, they can be mapped to the TCS mal-loc and free. (See the discussion of TCS\_MALLOC\_USE on page [78](#page-77-0) of [Chapter 6,](#page-72-0) *[pSOS+™ Real-Time Operating System](#page-72-0)*.)
- The functions cache\_malloc and cache\_free are built on top of malloc and free, respectively. They will be affected by redirection by the user.

### <span id="page-11-0"></span>Error Reporting

TriMedia libraries report unique 32-bit error codes. The error values returned by TriMedia libraries can be decoded according to the rules that follow.

Device library functions return errors typed as tmLibdevErr\_t.

Application libraries return the type tmLibappErr\_t.

Practically, these codes are unsigned 32-bit integers. The fundamental definitions are contained in \$(TCS)/tm1/tmLibdevErr.h for device libraries and \$(TAS)/include/tmLibappErr.h for application libraries.

In addition to the return of error codes, Philips uses an assertion mechanism liberally to debug TriMedia libraries. Unless the library in question has been compiled with the flag -DNO\_DEBUG, assertions are used to check many values. When an assertion is triggered, the file name, the line number, and the error code are reported both to STDERR, and to the DP buffer. The assertion calls Exit, because triggered assertions are fatal errors. Philips *highly recommends* that you build your programs with assertions enabled. Use the "\_g" version of the libraries.

#### Error Decoding

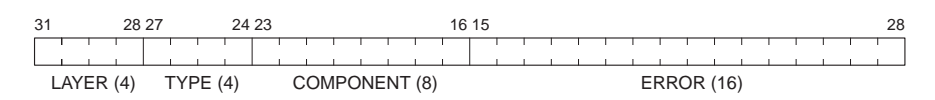

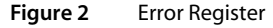

■ Bits 28–31 identify the layer where the error originated, as defined in \$(TCS)/tm1/mLibdevErr.h:

```
0xxxxxxx: Device Library
1xxxxxxx: AL Layer
2xxxxxxx: OL Layer
3xxxxxxx: Application Layer
```
■ Bits 24–27 describe the type of component that reported the error. Although it is possible to add other error types, it should not be necessary for most applications, as these error types were designed to be generic. However, if absolutely necessary, the procedure for adding other error types is described in tmLibdevErr.h. Examples of existing error types include:

```
x0xxxxxx: Generic (unspecified)
x1xxxxxx: System
x2xxxxxx: Graphics
x3xxxxxx: Video
x4xxxxxx: Audio
x5xxxxxx: Communications
xFxxxxxx: Other (used by the Board Support Package)
```
■ Bits 16–23 identify the component from which the error was returned.

<span id="page-12-0"></span>■ Bits 0–15 identify the specific error code.

Error codes for the device libraries are defined in tmLibdevErr.h. Application library components define specific error codes in their respective header files. However, a significant number of commonly used error codes are defined in tmLibappErr.h.

#### Examples of Errors

- 0x11000002 is a system error reported by the AL layer. The 2 is defined TMLIBAPP\_ERR\_INVALID\_SETUP in tmLibappErr.h. This might mean, for example, that a setup structure passed to an instance setup function was NULL or contained invalid values.
- 0x21000076 is a system error returned from the OL layer. The 76 is defined TMLIBAPP\_ERR\_FORMAT\_NEGOTIATE\_DATASUBTYPE. This error is returned by the format manager to indicate that two components do not share a common data subtype.
- 0x11010002 is an AL layer system error reported by component 1. TmLibappErr.h tells us that component 1 is the file reader. TmalFread.h informs us that error 2 is FR\_ERR\_CLOSE\_FAILED. This error code is returned when an attempt to close a file fails.

#### Device Drivers

Device drivers are an important part of TSA. Although TriMedia does not explicitly use a traditional device-driver architecture, each device driver in TriMedia does include elements of a traditional device driver. Note that pSOS device drivers are neither provided nor used by TriMedia.

Even though a TriMedia device driver provides the same services as a traditional device driver, it does so through a different interface. The difference is explained below.

A traditional device driver interface includes the following functions:

#### open close read write setup

The problem with this interface is that the read and write functions imply layers of buffering that can be problematic in a data-intensive multimedia system. Instead, TriMedia splits the device driver into a number of levels. The lowest level (known as the device library layer) provides open, close and setup functions, but it does not specify read and write functions. The data transfer mechanism is left up to a higher layer of the software.

The on-chip TriMedia peripherals provide interrupt vectors. Interrupts are the most efficient way to use the peripherals. The layer above the device driver is responsible for installing interrupt service routines (ISRs). This layer is the "AL," which will be explained in Chapter 7, *TSSA Essentials*. The ISRs can be written in C, using the TCS\_handler pragma. Because the AL layer does not depend on an operating system, it can be used with or without an OS. When it is used with an OS, a system of callback functions allows operating system calls to be made at the appropriate times. In this way, an application

<span id="page-13-0"></span>that uses the pSOS operating system will use an OL layer library as a device driver. The standard OL layer interface includes equivalents of the traditional open, close, and setup routines. The read and write functionality is implemented using the datain and dataout callback functions that are specified by TSSA.

## **The Libraries**

The remainder of this book explains each TriMedia library in detail. The TriMedia libraries are presented in the following order.

### Standard C Library

The TriMedia Software Architecture provides a version of the standard C library, complete with read and write functions such as fread and gets. The I/O functions have been implemented on top of an easy-to-replace, portable layer. [Chapter 2](#page-16-0) describes the standard C library.

### Host Interface Libraries

Because TriMedia is often used in conjunction with Windows and Macintosh personal computers, Philips has developed host interface libraries to support Windows 95, Windows NT, and MacOS. As the programs and the interfaces have been ported and developed, a consistent and portable host architecture has evolved. The Windows NT version of the host interface best illustrates this. Each of the host interface libraries implements downloading, program startup, and runtime communication services. The host libraries are described in Chapter 3, *[Host Windows Interfaces](#page-26-0)*. Book 5, *System Utilities*, presents detailed API references for the host interfaces.

Downloader and dynamic loader libraries are also available. These are described in Chapter 11, *Linking TriMedia Object Modules* of Book 4, *Software Tools*, Part B.

### Device Libraries

Because the TriMedia family of processors includes numerous on-chip peripherals, a set of libraries (known collectively as libdev) is provided to facilitate the use of these peripherals. The device libraries are described in [Chapter 5,](#page-62-0) *[Device Libraries](#page-62-0)*. Detailed API references of device libraries are located in Books 5–9. Note that the device libraries do not dictate any data transfer mechanism, and do not depend on any operating system services.

## <span id="page-14-0"></span>The pSOS Operating System

TSA draws a very clear line between components that depend or do not depend on an operating system. Although pSOS is the operating system supported and used by TSA, it is used through an operating system abstraction layer that allows porting to another real-time operating system. Chapter 6, *[pSOS+™ Real-Time Operating System](#page-72-0)* covers many details of the TriMedia version of pSOS. For more general information, refer to the *pSOS Programmer's Reference* and *pSOS System Concepts* manuals, which are shipped with the TriMedia SDE.

Services provided by pSOS include tasks, queues, and semaphore management. These services form the basis of the TriMedia Software Streaming Architecture (TSSA). The pSOS system also provides a number of other supporting libraries. At least one of these, the pNA networking stack, is available on TriMedia.

### TriMedia Streaming Software Architecture (TSSA)

TSSA is the highest level of the TriMedia Software Architecture. It provides a method of constructing and connecting autonomous components that "stream" data between them. The basic developer's kit includes a core of TSSA components in the form of libraries, some with accompanying source code, and with a number of examples of their use. The TSSA framework was used to construct the HDTV decoder, which (along with several other TSSA-compliant libraries) are available as the TriMedia DTV software developer's kit. Books 5-9 gives detailed API references.

An introduction to TSSA can be found in Chapter 7, *TSSA Essentials*.

# <span id="page-16-0"></span>**Chapter 2 Standard C Library**

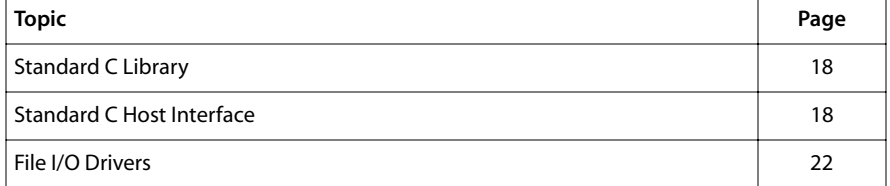

## <span id="page-17-0"></span>**Standard C Library**

A fundamental component of the TriMedia software architecture is the standard C library. The standard C library, as described in stdlib.h, provides a number of ANSI standard services. The standard C library, libstd.a, is linked to hosted applications by default. (Of course, it is not linked if it is not used.)

The standard C library includes the fread, fwrite, printf, and scanf functions. The availability of these functions can be a great aid in the development and testing of multimedia applications. These functions are implemented on top of a driver layer. This chapter gives an overview of that driver layer. The driver layer can interface to a host processor or it can be used in a stand-alone system that has access to I/O facilities.

This chapter is of particular importance to programmers who want to port the driver interface to another host.

## **Standard C Host Interface**

The Standard C library, the Remote Procedure Call (RPC) Client, and the RPC Server form the TriMedia Standard C Host Interface. See Figure 3 below.

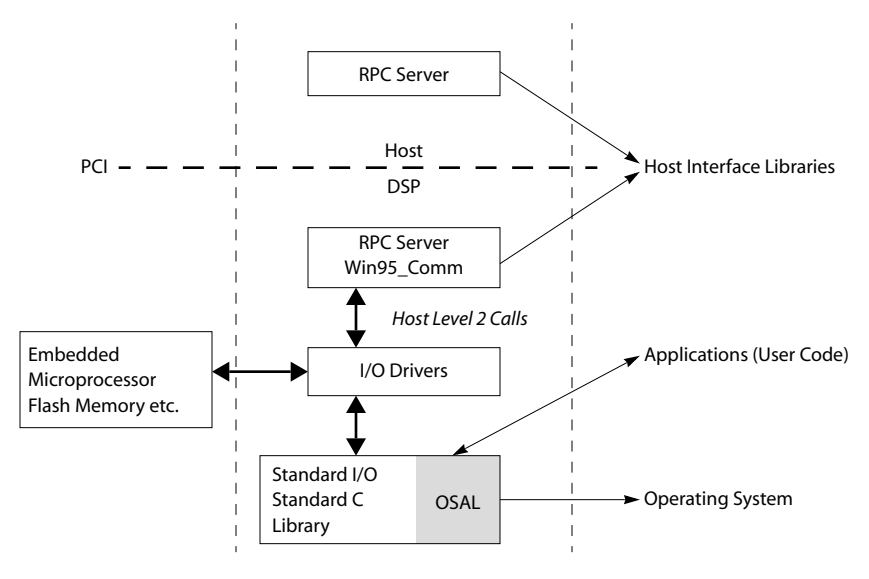

#### **Figure 3** Standard C Host Interface

The Standard C Host Interface component of the TriMedia Software Architecture provides basic I/O capabilities to TriMedia applications. It isolates the host-specific I/O functions that are necessary for the system library to work in a host-independent way. The Standard C Host Interface is independent of your choice of host and operating system,

making it possible to write basic tests and demonstration programs in a portable fashion. In each case, the dependency is removed through an "abstraction layer" which is really just a clearly declared set of functions that must be available to the Standard C library. This approach to abstraction is easily extended to applications.

The Standard C Host Interface is modeled as an RPC interface that sends service requests in a way that is synchronous with the task or application that uses it. From a task's point of view, the request has been serviced as soon as the corresponding function call terminates. However, the Standard C Host Interface can silently yield the processor to other tasks if the request requires waiting. The Standard C Host Interface achieves this by obtaining the current scheduler functions through the Application Model interface.

For example, a task can read a large buffer from a file by issuing the following call:

```
read( datafile, buffer, 1000000 );
```
Not only does the resulting read request take some time to reach the host, but letting this host read a megabyte of data into the user-provided buffer causes additional delay. Because TriMedia would otherwise spend idle cycles waiting for completion, the current task is descheduled, causing other tasks (when available) to continue while the reading task waits.

The following HostCall service requests are supported by the Standard C Host Interface:

HostCall\_OPEN HostCall\_FSTAT HostCall\_ISATTY HostCall\_READ HostCall\_LSEEK HostCall\_WRITE HostCall\_CLOSE HostCall\_UNLINK HostCall\_MKTEMP HostCall\_GETENV HostCall\_LINK HostCall\_TIME HostCall\_SOCK\_SEND HostCall\_SOCK\_RECV HostCall\_SOCK\_STATUS HostCall\_SOCK\_DATA HostCall\_TMPNAM HostCall\_FCNTL HostCall\_SYSTEM HostCall\_OPENDLL HostCall\_ARGV\_ARGC\_INFO HostCall\_GET\_ARGUMENT\_STRING HostCall\_EXIT

All but the last five service requests correspond to the POSIX.1 functions that require host communication.

The I/O drivers component of the Standard C Host Interface maintains a set of I/O drivers. An I/O driver is a collection of file I/O functions including a filename recognition function. The following is an example:

```
struct UID_Driver {
   IOD_RecogFunc recog;
   IOD_InitFunc init;
   IOD_TermFunc term;
   IOD_OpenFunc open;
   IOD_CloseFunc close;
  IOD ReadFunc read:
   IOD_WriteFunc write;
   IOD_SeekFunc seek;
   IOD_IsattyFunc isatty;
   IOD_FstatFunc fstat;
   IOD_FcntlFunc fcntl;
  IOD_OpenDllFunc open_dll;
  UID Driver next:
};
typedef struct UID_Driver *UID_Driver;
```
Such a driver can be installed and uninstalled at any time. Upon opening a file, the collection of currently installed drivers is traversed in reverse order of installation, until the corresponding filename recognition function returns TRUE. This driver is selected for the file to be opened, and the corresponding functions (starting with the open function) are the ones used for this file.

The RPC Client/Server component of the Standard C Host Interface can be as simple or as complex as you want. In the case of a Windows 95 or Macintosh Operating System (MacOS) host, the RPC module consists of a client running on TriMedia, as well as a server running under the Windows 95 or Mac operating system. The two communicate through the TriMedia manager's host API. The interface uses the following four functions:

```
HostCall_send
HostCall_notify
HostCall_init
HostCall_term
```
The protocol by which a HostCall service should be requested from the host is as follows:

- 1. The application prepares a **HostCall command** buffer, and fills it with the proper function code (see [Figure 4](#page-20-0)) and corresponding parameters. The **HostCall command** buffer is also used for returning the service results, so it should not be modified or deallocated before the request is serviced.
- 2. The application then issues a call to the **HostCall\_send** function, with a pointer to the buffer as an argument.
- 3. After completion of this call, the service has either completed successfully or failed. You can find information on this in the status field, which is set to either HostCall\_DONE or HostCall\_ERROR. An error indicates a failure in the host communication, not an error in the execution of the requested service itself. For example, the reason for a failure to open a file is stored in errno, as is conventional.

#### <span id="page-20-0"></span>**Note**

This sequence is implemented in the appropriate library calls and, therefore, should not be user-visible. Describing it provides the necessary clarification for porting the HostCall component to another host.

The **HostCall send** function, which is responsible for achieving the required synchronization using the AppModel interface, is host-independent and not subject to porting. Its implementation, shown in Figure 4, is part of the TriMedia runtime system.

\_HostCall\_send makes use of the host-specific \_HostCall\_host\_send function, which is the function subject to porting. Note that \_HostCall\_send allows instantaneous serving, in which case no need for waiting exists.

You can use this option when no real host interaction is needed for servicing the request. A simple example is the shortcut of a file write of zero bytes. If waiting is required, \_HostCall\_send uses the Application Model interface.

The HostCall host send function eventually calls the HostCall notify function to report termination of the service request. Results of the request are returned in the command buffer, and the notification function resumes the waiting requester.

```
void _HostCall_send( HostCall_command *command ){
  command->requester = AppModel_current_thread;
  command->status = HostCall_BUSY;
  command->notification_status = HostCall_BUSY;
  command='>termination\_handler = NULL;command='|= or = 0;
   _HostCall_host_send( command );
   if( command–>status == HostCall_BUSY ){
      AppModel_suspend_self();
      if( command–>termination_handler ){
         command–>termination_handler(command);
\qquad \qquad \} command–>status = command–>notification_status;
   }
   if( command–>returned_errno ){
      errno = command–>returned_errno;
   }
}
void _HostCall_notify( HostCall_command *command ){
   AppModel_resume( command–>requester );
}
```
#### **Figure 4** Implementation of \_HostCall\_send and \_HostCall\_notify

Porting to a new host involves the following steps:

1. A function with the following prototype must be defined:

void \_HostCall\_host\_send ( HostCall\_command \*command );

2. A call to this function must complete in a "very short" amount of time, having assigned one of three **HostCall\_status** values in the status field of the command buffer:

- <span id="page-21-0"></span>— HostCall\_ERROR: The service request has failed. Note that this only applies to the host communication. The service itself probably was not tried because of (for example) capacity problems of the host communication channel.
- HostCall\_DONE: The service has already been provided. No waiting is needed. The results of the request are returned in command buffer.
- HostCall\_BUSY: The host has accepted the request and "promised" to eventually try to service it, after which it will call the \_HostCall\_notify notification function, with the command buffer as argument. In this case, depending on success or failure, the notification status field is set to either HostCall ERROR or HostCall DONE. Again, this status only provides information on success of host communication. Errors in the requested services themselves are reported in the returned\_errno field.
- 3. HostCall host send is responsible for endianness conversion, the mapping of nonstandard errno values, and cache coherency.

## **File I/O Drivers**

Header file tmlib/IODrivers.h defines routines that allow a program to install file i/o drivers. A *file I/O driver* provides access to file manipulation functions, either through the usual system call functions (open/read/write/close and others) or through their standard C library counterparts (fopen/fread/fwrite/fclose and others), which the standard library implements using the underlying system calls.

For a program running in a hosted environment, either under the simulator **tmsim** or on hosted TM hardware, program startup installs a file i/o driver that performs file i/o using host routines. Thus, opening a file in a TriMedia program in a hosted environment will call the **open** routine of the host. For a program running in a nohost environment, no file i/o drivers are installed by default.

A program can install additional i/o drivers using **IOD\_install\_driver**, as defined in tmlib/ IODrivers.h:

```
UID_Driver IOD_install_driver(
   IOD_RecogFunc recog,
   IOD_InitFunc init,
   IOD_TermFunc term,
   IOD_OpenFunc open,
   IOD_OpenDllFunc open_dll,
   IOD_CloseFunc close,
   IOD_ReadFunc read,
   IOD_WriteFunc write,
   IOD_SeekFunc seek,
   IOD_IsattyFunc isatty,
   IOD_FstatFunc fstat,
  IOD FcntlFunc fcntl,
   IOD_StatFunc stat
```

```
);
```
The TriMedia Compilation System makes no assumptions about the format of the supported file system. In particular. it has no knowledge of the format of file names.

Instead, it uses the *recognition functions* recog of the currently installed I/O drivers to determine whether a file name is recognized by a i/o driver. When a program performs an open call, the TCS run-time support calls the recognition functions of each installed I/O driver, latest-installed first, until it finds a recognition function that recognizes the file name (i.e. a recog function which returns TRUE). Then the run-time support uses the corresponding driver functions to perform all subsequent operations on the file. The recognition function for the default host system file I/O driver always returns TRUE, so it recognizes all host system file names. Of course, a subsequent open call will fail if the host system open fails, for example because the file does not exist.

The init member defines an initialization function that is called when the driver is installed, and the term member defines a function that is called if the driver is uninstalled using IOD uninstall driver. The open, close, read, write, seek, isatty, fstat, fcntl, and stat functions provide the standard POSIX.1 system call functionality for the driver. The C library documentation gives a brief synopsis of the usage of each of these calls, and POSIX.1 describes them in detail. Finally, the **open dll** function opens a dynamic linked library (.dll).

The program can also use the slightly more general IOD\_install\_fsdriver() call:

```
UID_Driver IOD_install_fsdriver
    (
        IOD_RecogFunc recog,
        IOD_InitFunc init,
        IOD_TermFunc term,
        IOD_OpenFunc open,
        IOD_OpenDllFunc open_dll,
        IOD_CloseFunc close,
        IOD_ReadFunc read,
        IOD_WriteFunc write,
        IOD_SeekFunc seek,
        IOD_IsattyFunc isatty,
        IOD_FstatFunc fstat,
        IOD_FcntlFunc fcntl,
        IOD_StatFunc stat,
        IOD_SyncFunc sync,
        IOD_FSyncFunc fsync,
        IOD_UnlinkFunc unlink,
        IOD_LinkFunc link,
        IOD_MkdirFunc mkdir,
        IOD_RmdirFunc rmdir,
        IOD_AccessFunc access,
        IOD_OpendirFunc opendir,
        IOD_ClosedirFunc closedir,
        IOD_RewinddirFunc rewinddir,
        IOD_ReaddirFunc readdir
    );
```
This is similar to the **IOD\_install\_driver()** call, but it includes additional functions that allow the program to perform file system-specific calls, mostly functions that manipulate directories in addition to files. Again, the functions unlink, link, mkdir, rmdir, access, opendir, closedir, rewinddir and readdir provide additional POSIX.1 system call functionality for the driver. The program can use these file system functions to create, remove,

open, read and close directories. Note that TCS file system run-time support does not include a notion of current working directory.

The examples directory in the TriMedia Compilation System distribution includes several examples that demonstrate the use of file i/o functions. The examples/peripherals/ hdvotest example installs a simple driver that recognizes only the file name "console." Most of the functions in its **IOD** install driver() command are accordingly Null. examples/dynamic\_loading/flash\_demo gives a more interesting example demonstrating the installation of a file i/o driver for a flash file system.

The simple example below gives an example of a driver directing the output of a file using a circular memory buffer. The memory address and length of the buffer are encoded in the filename, which is formatted so that the driver's recognition function can recognize it.

```
#define BUFLEN 100
main(){
   char filename[100];
    char filebuffer[BUFLEN+1];
   FILE *f;
    int i;
    _MEM_Driver_init();
    printf("buffer= 0x%08x\n", filebuffer);
    sprintf(filename, "/dev/mem@0x%x#%d", &filebuffer, BUFLEN);
    filebuffer[BUFLEN]= 0;
    f= fopen(filename, "w");
    if( f==NULL ){
       printf("File could not be opened\n");
    }else{
      for(i=0; i<10; i++){
          printf("%s\n",filebuffer);
         fprintf(f, "** this is line number %d **\n",i);
       }
       printf( filebuffer );
       fclose(f);
    }
}
```

```
#define NAME_MASK "/dev/mem@%i#%i"
typedef struct {
    Char *buffer;
    Integer length;
  Char *printpos;
} *MemFILE;
static Boolean RecogMEM ( String path ){
   Char *buffer;
    Integer length;
   Integer result;
    result= sscanf( path, NAME_MASK, &buffer, &length );
   return result == 2;
}
static Integer OpenMEM(
  String path,
   Integer oflag,
    Integer mode
){
    Integer i;
   MemFILE result= malloc(sizeof(*result));
   if (result == NULL) {
       return –1;
    }else{
      sscanf( path, NAME_MASK, &result–>buffer, &result–>length );
       result–>printpos= result–>buffer;
      for(i=0; i < result->length; i++ ){
         result–>buffer[i]= '#';
       }
       return (Integer)result;
    }
}
static Integer WriteMEM(
   Integer file,
   Char *buf,
    Integer nbyte )
){
    MemFILE descr = (MemFILE)file;
   Char *bound = descr->buffer + descr->length;
   Char *printpos = descr->printpos;
    Integer i;
   for (i=1; i<=nbyte; i++) {
     Char c=*(buf++);
       if (c == '\n') c= '@';
      *(printpos++) = c; if (printpos == bound) printpos= descr–>buffer;
    } 
     descr–>printpos= printpos;
    return nbyte;
}
void_MEM_Driver_init(){
    IOD_install_driver( RecogMEM, NULL, NULL, OpenMEM, CloseMEM,
                        NULL, WriteMEM, NULL, IsattyMEM, StatMEM );
}
```
# <span id="page-26-0"></span>**Chapter 3 Host Windows Interfaces**

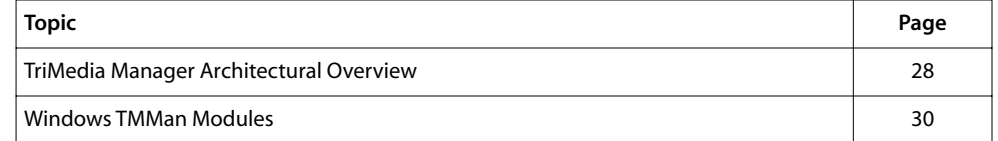

## <span id="page-27-0"></span>**TriMedia Manager Architectural Overview**

The TriMedia Manager provides inter-processor communication functionality. It facilitates applications running on the host processor (x86) to communicate with applications running on the target processor (TriMedia).

The TriMedia Manager provides the following functionality:

- Downloading and executing TriMedia executables on the TriMedia processor.
- Message passing from host to target and vice versa.
- Event signaling from the host on the target and vice versa.
- Page-locking buffers on the host and enabling the target to access them.
- Allocation and freeing of shared memory (shared between host and target).
- An Application Programming Interface (API) for accessing the above functionality.

The TriMedia host driver currently runs on the following platforms:

- Windows 95
- Windows 98
- Windows NT 4.0
- Windows 2000 (Beta 3)
- Windows CE 2.1

The TriMedia manager consists of various components running on the host as well as the target. These components interface with each other to implement the TriMedia Manager functionality. [Figure 5](#page-28-0) shows the various components and the interactions between them.

<span id="page-28-0"></span>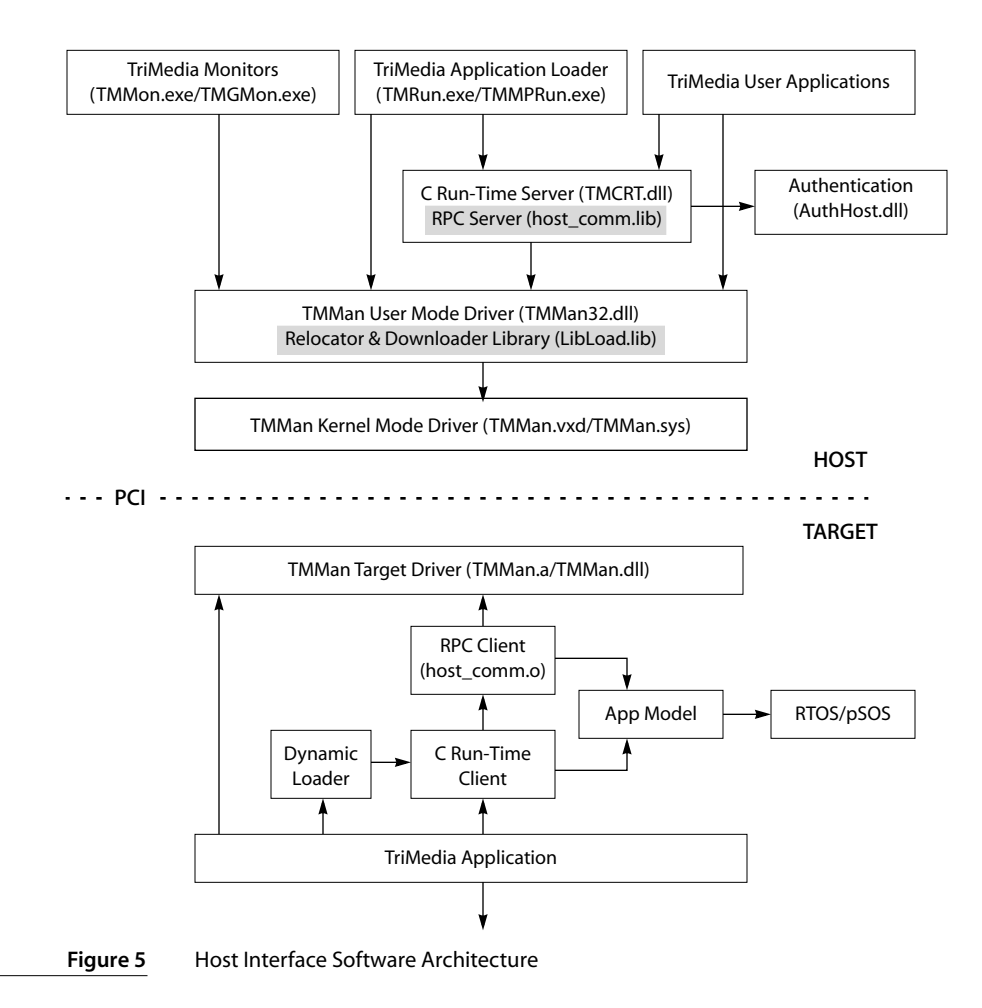

## <span id="page-29-0"></span>**Windows TMMan Modules**

The following are the modules currently supported on the Windows version of TMMan:

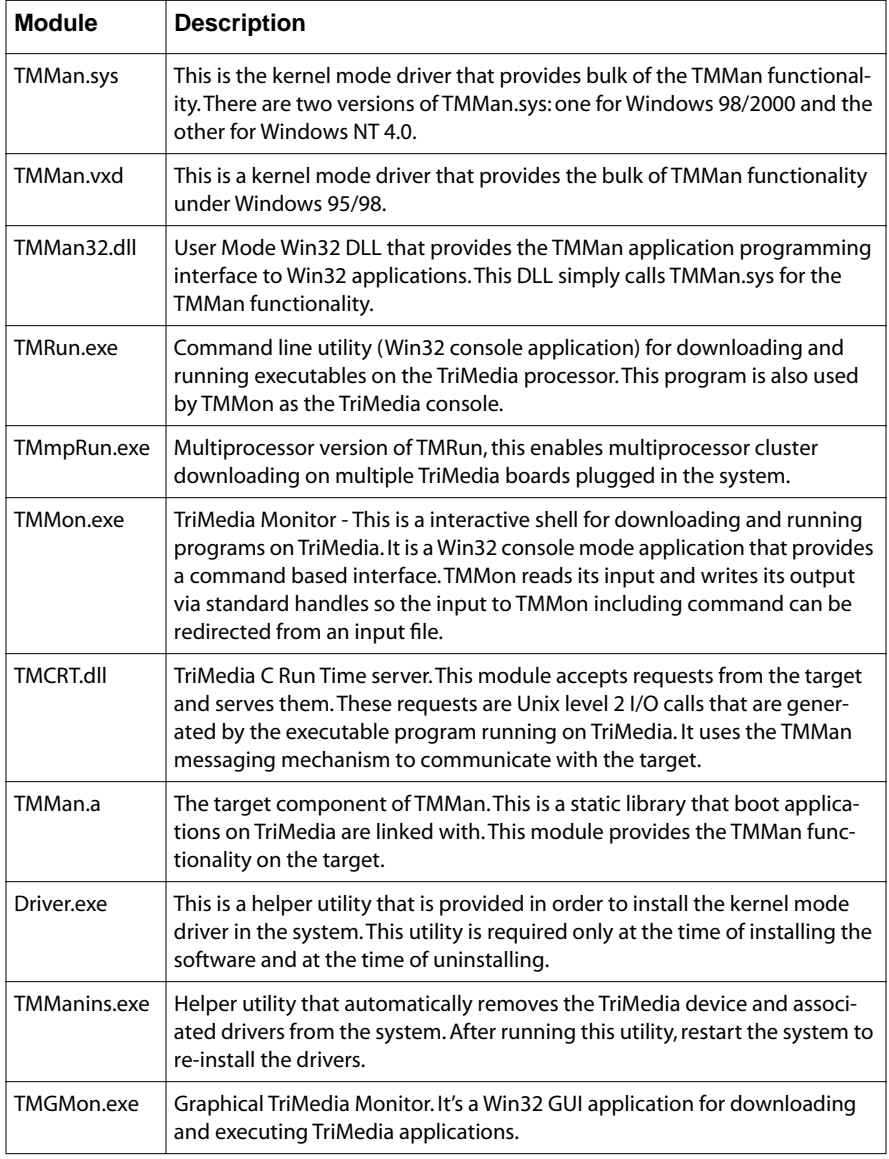

## <span id="page-30-0"></span>**Chapter 4**

## **tmAvFormats.h: Multimedia Format Definitions**

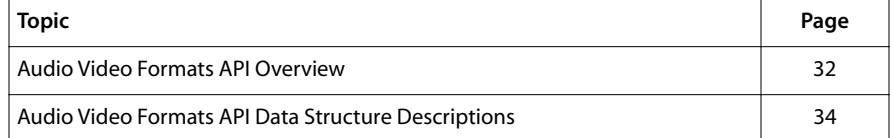

#### **Note**

For a general overview of TriMedia device libraries, see [Chapter 5,](#page-62-0) *[Device](#page-62-0)  [Libraries](#page-62-0)*.

## <span id="page-31-0"></span>**Audio Video Formats API Overview**

The TriMedia Audio Video Formats Application Programming Interface (API) provides the common audio and video media formats used in the TriMedia Application Libraries components. The file tmAvFormats.h defines a set of formats which are used throughout the TriMedia system to identify multimedia data streams. The tmAvFormats.h provides only definitions. It does not contains any function prototypes.

#### **Definitions**

The Library provides definitions of format types and data packets for certain types, as well as a definition for the data packet header.

#### Type Definitions

There are four types that are defined here:

- Enumerated types describing data.
- Format structure types.
- Packet structure types.
- Data Packets.

#### Enumerated Types

Components and data streams are classified using a number of fields. The values used for these fields are declared as enumerated types in tmAvFormats.h

#### Format Structures

The format of a data stream is given with a format structure. The generic format structure is the tmAvFormat\_t. Audio and video data streams are each identified using their own type, but the audio and video format types are "subclassed" from the tmAvFormat\_t. Effectively, this means that the start of the subclassed structures is identical to its parent structure, and the tmAudioFormat\_t can be addressed like a tmAvFormat\_t.

Formats can be used in two ways: A capabilities format will specify the (possibly many) formats acceptable to a component. A specification format requests a specific format.

#### Format Manager

The TSA default OL layer includes a format manager. This tool is used when connecting two components. The format manager will check whether a specified format is acceptable to the specification given in the capabilities structure. The format manager also checks packets for consistency when they are passed between components.

#### Data Packets

In the TSA architecture, data of a specific type travels from one component to another component. The packet struct definitions make sure that the producer and the consumer of a certain type of data can pass information between each other without any problems. Each packet must contain as its first field a pointer to a standard packet header. Packets may contain any number of data buffers, although it is common for a packet to contain one data buffer.

## <span id="page-33-0"></span>**Audio Video Formats API Data Structure Descriptions**

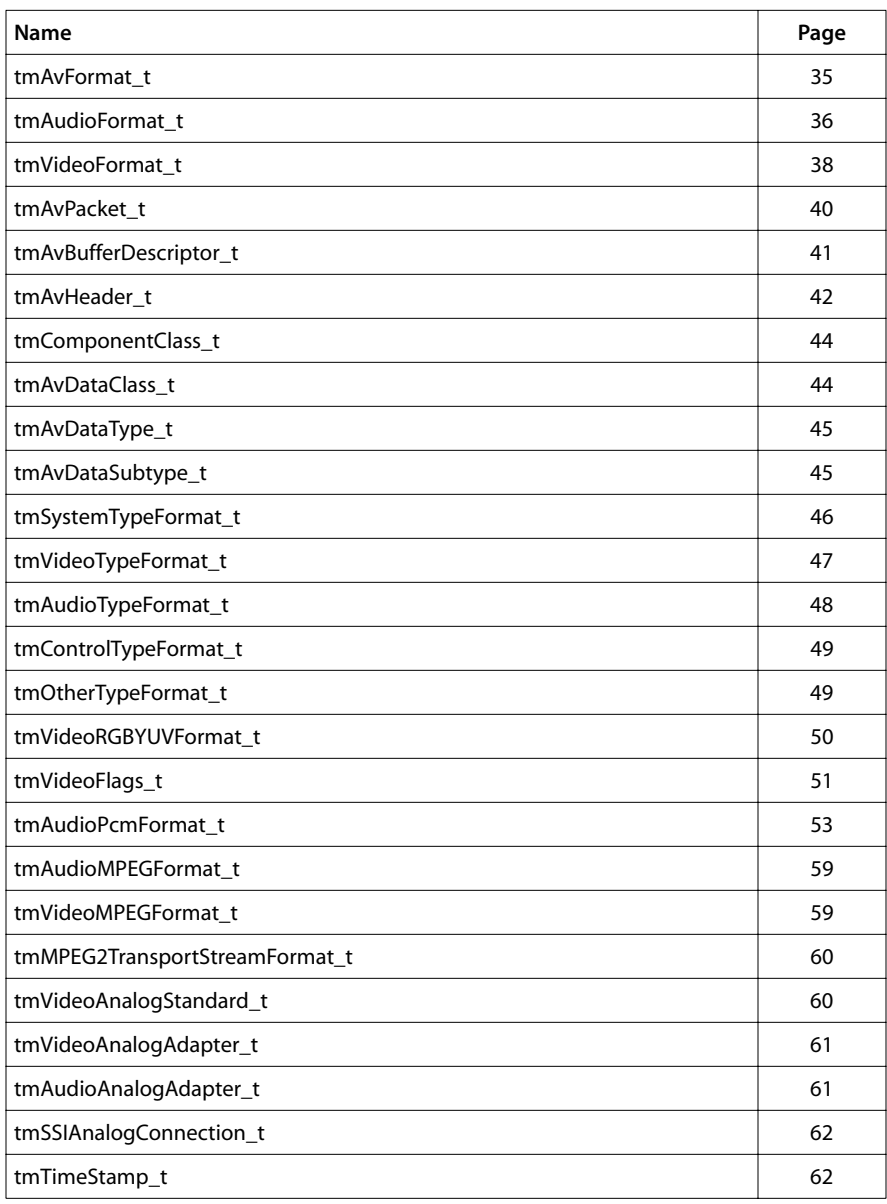

This section describes the Audio Video Formats API data structures.

#### <span id="page-34-0"></span>tmAvFormat\_t

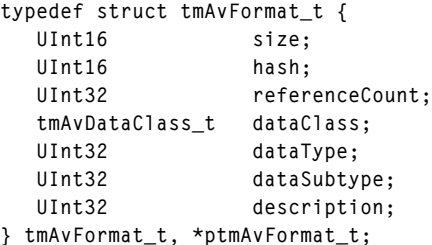

#### Fields

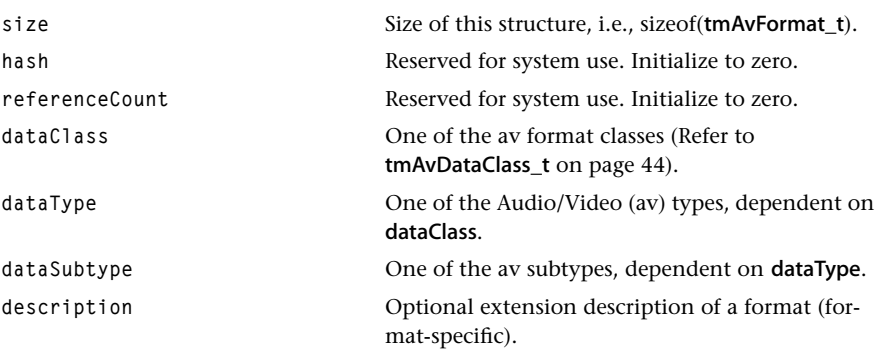

#### **Description**

The tmAvFormat\_t is a fundamental building block of the TriMedia Software Streaming Architecture. It is used to describe a class, a type, a subtype and an optional description. dataType and subType are used to describe the stream.

The exact contents depend on the dataClass. For instance, if dataClass is avdcAudio, then dataType might be aftLinearPCM and dataSubtype might be apfStereo16.

The description field allows a particular module to implement more (unspecified) information. Some data formats will be defined as subclasses of this basic format. For example, the audio format (tmAudioFormat\_t) also defines a field for the sample rate of the data stream.

## <span id="page-35-0"></span>tmAudioFormat\_t

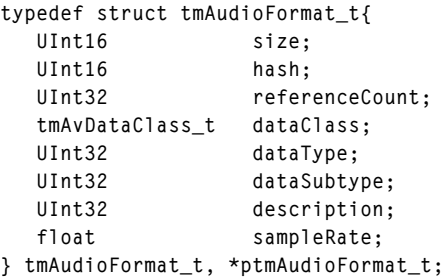

#### Fields

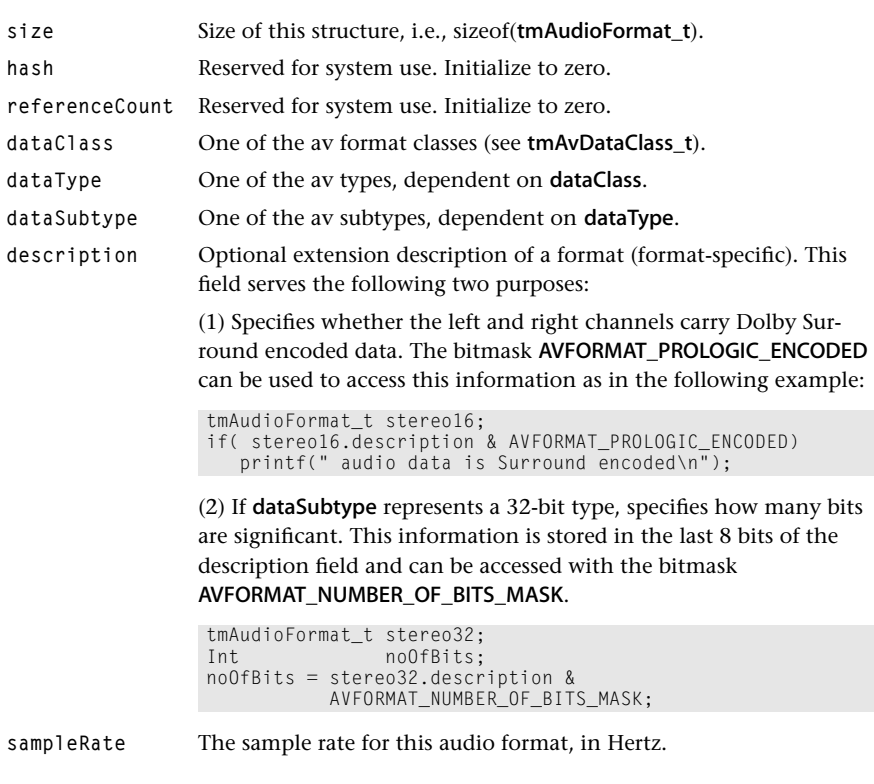

### Description

This struct is a subtype of tmAvFormat\_t. The initial fields are identical. The audio-specific field, sampleRate is added.
#### Implementation Notes

Example of a linear 16-bit stereo audio:

```
tmAudioFormat_t audio16stereo = {
   sizeof(tmAudioFormat_t), // size
  0, // hash
 0 // referenceCount
 avdcAudio, \frac{1}{2} dataClass
atfLinearPCM, \frac{1}{2} dataType
 apfStereo16 // dataSubtype
  0, \frac{1}{2} description
   44100.0 // sampleRate
};
```
Example of an undecoded AC3 stream:

```
tmAudioFormat_t ac3audio = {
  sizeof(tmAudioFormat_t), // size
 0, // hash
 0 // referenceCount
  avdcAudio, // dataClass
 atfAC3, \frac{1}{2} dataType
 apfNone, \frac{1}{2} dataSubtype
 0, \frac{1}{2} description
  48000 // sampleRate
```
};

Example of a linear 20-bit stereo audio:

```
tmAudioFormat_t audio32stereo = {
   sizeof(tmAudioFormat_t), // size
  0, \frac{1}{2} hash
  0 // referenceCount
  avdcAudio, \frac{1}{2} dataClass
 atfLinearPCM, // dataType
   apfStereo32 // dataSubtype
   20, // description: number of bits
   44100.0 // sampleRate
};
```
Data of this type is stored in 32-bit aligned words.

# tmVideoFormat\_t

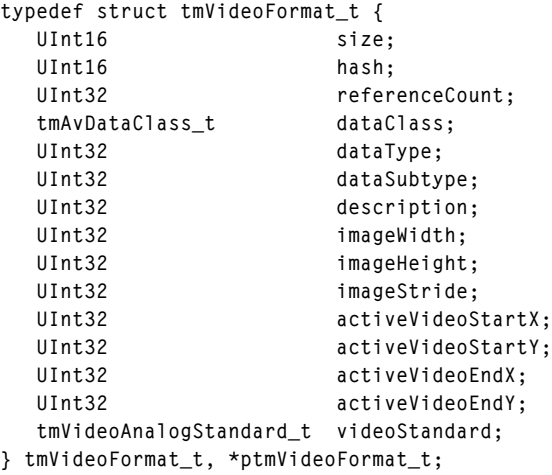

# Fields

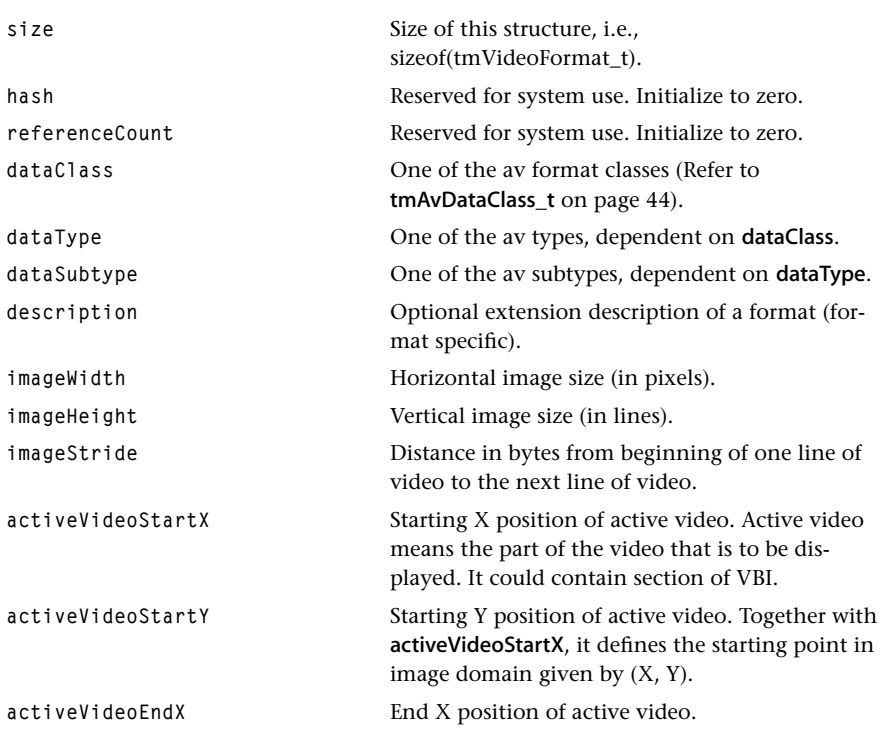

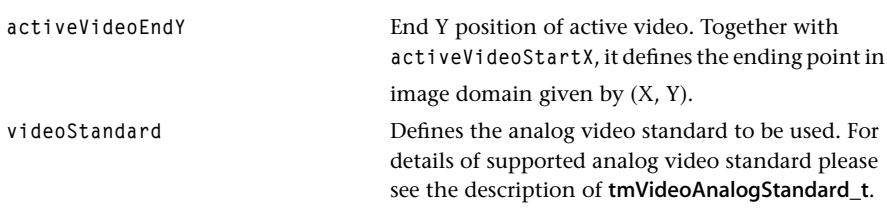

#### **Description**

This struct is a subtype of tmAvFormat\_t.

#### Implementation Notes

Example of MPEG-1 system stream:

```
tmVideoFormat_t mpeg1system = {
   sizeof(tmVideoFormat_t), // size
  0, // hash
  0, \sqrt{2} // referenceCount
   avdcSystem, // dataClass
   stfMPEG1System, // dataType
  avdsNone, \frac{1}{2} dataSubtype
  0, \frac{1}{2} description
   320, // hsize
                   // vsize
  0, \frac{1}{2} activeVideoStartX
  0, \sqrt{2} activeVideoStartY
   320, // activeVideoEndX
   240, // activeVideoEndY
  vasNTSC, // videoStandard
};
```
Example of NTSC stream:

```
tmVideoFormat_t ntscVideo = {
   sizeof(tmVideoFormat_t), // size<br>0. // hash
                                                // hash
   0, and the contract of the contract of the contract of the contract of the contract of the contract of the contract of the contract of the contract of the contract of the contract of the contract of the contract of the con
   avdcVideo // dataClass
    vtfYUV // dataType
     vdfYUV422Planar // dataSubtype
     vdfInterlaced | vdfFrameRate_29_97, // description
     720, // hsize
     480, // vsize
    0, activeVideoStartX
   0. 2008 2012 2013 2014 2015 2016 2017 2018 2019 2017 2018 2019 2017 2018 2019 2017 2018 2019 2019 2017 2018 2019 2019 2017 2018 2019 2017 2018 2019 2019 2017 2018 2019 2019 2017 2018 2019 2017 2017 2018 2019 2017 2017 2018
    720, // activeVideoEndX
   480,<br>
vasNTSC,<br>
vasNTSC,<br>
// videoStandard
                                                // videoStandard
};
```
# tmAvPacket\_t

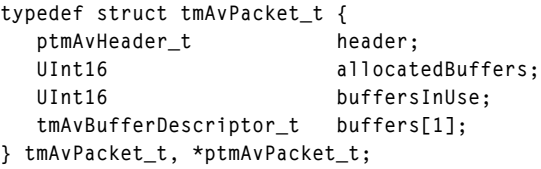

Fields

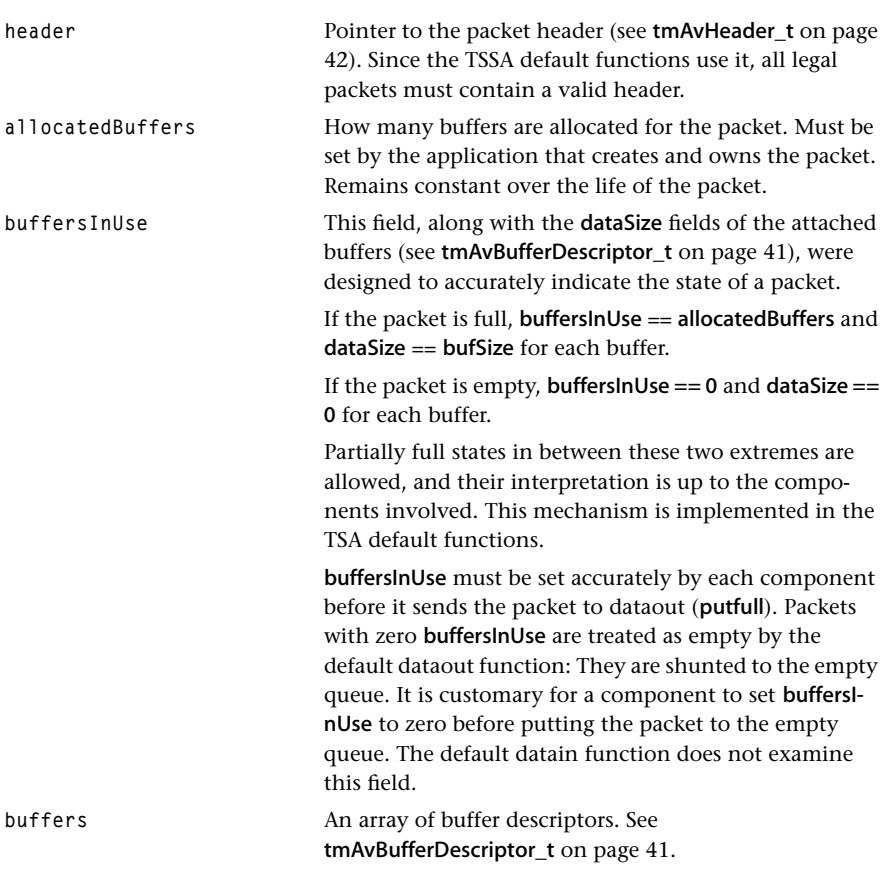

## Description

tmAvPacket\_t structs define the fundamental unit of data passed around in the TriMedia Software Architecture. The last three fields combine to provide two services: the enabling of multiple data buffers, and the reporting of packet status as it moves from component to component. For further information about packet infrastructure, see Chapter 7, *TSSA Essentials*.

# <span id="page-40-0"></span>tmAvBufferDescriptor\_t

```
typedef struct tmAvBufferDescriptor_t {
   UInt32 bufSize;
   UInt32 dataSize;
   Pointer data;
} tmAvBufferDescriptor_t, ptmAvBufferDescriptor_t;
```
#### Fields

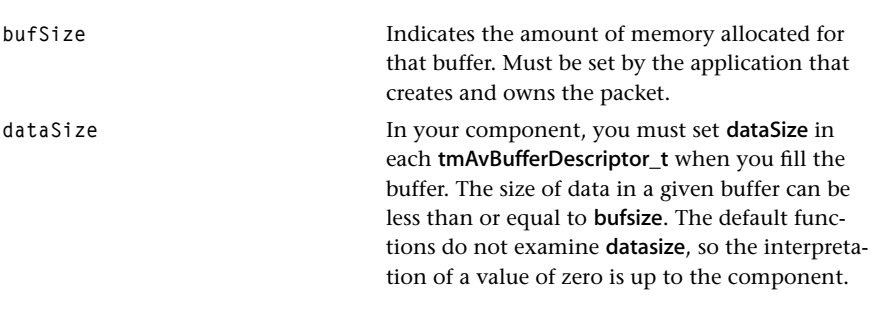

# Description

Works in conjunction with [tmAvFormat\\_t](#page-34-0) (see page [35](#page-34-0)).

<span id="page-41-0"></span>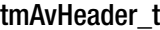

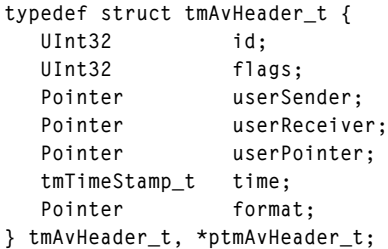

## Fields

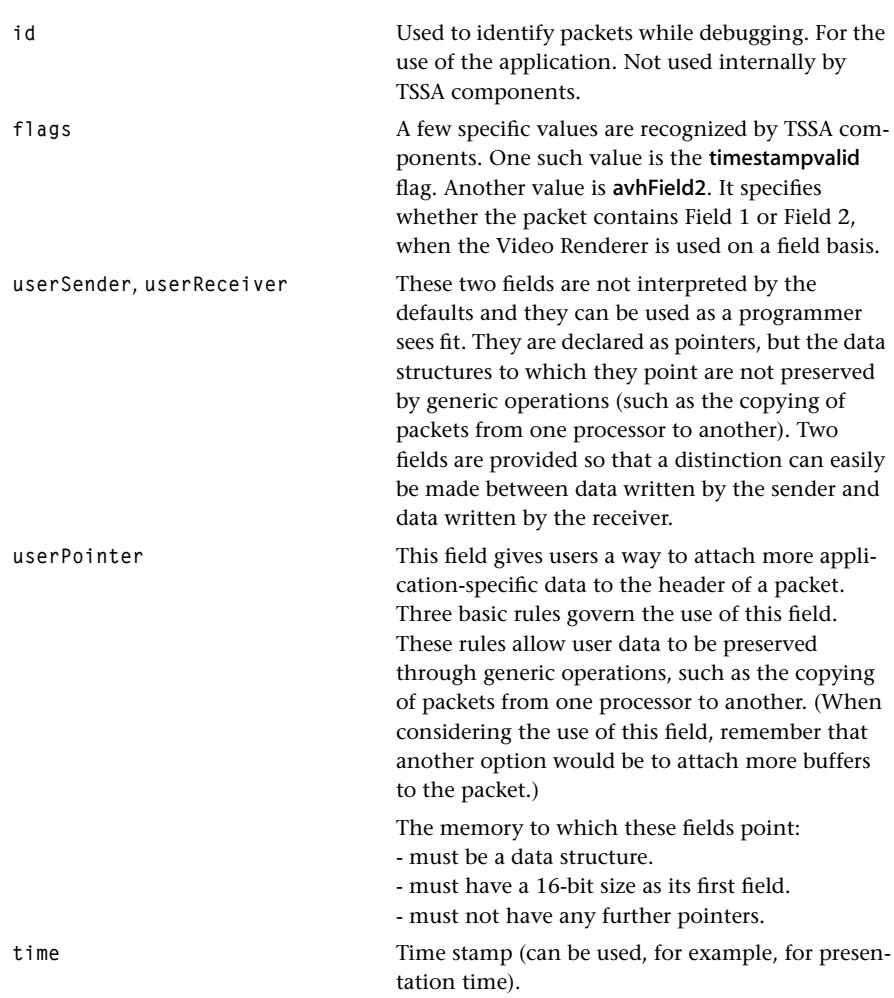

format Subclass of **tmAvFormat\_t**. If Null, the component is directed to reuse the previously specified format.

# Description

Works in conjunction with [tmAvFormat\\_t](#page-34-0) (see page [35](#page-34-0)).

# <span id="page-43-0"></span>tmComponentClass\_t

```
typedef enum {
    ccClock,
    ccSystemDecoder,
    ccVideoDecoder,
    ccVideoEncoder,
    ccVideoRenderer,
    ccVideoDigitizer,
    ccVideoTransform,
    ccAudioDecoder,
    ccAudioEncoder,
    ccAudioRenderer,
    ccAudioDigitizer,
    ccAudioTransform,
    ccGraphics2D,
    ccGenericIn,
    ccGenericOut
} tmComponentClass_t;
```
#### **Description**

The **tmComponentClass** t is used during the negotiation process as two components attempt to connect. The component class defines what type of data processing a TriMedia application library component does, for example, video renderer. The component class is returned as one of the default values of the GetCapabilities call on a component. Generic components do not interpret the data that they operate on, regardless of the data type: for example, audio or video. The fields in this enum are mutually exclusive.

## tmAvDataClass\_t

```
typedef enum {
   avdcGeneric = 0xffffffff,
    avdcSystem = 0x00000001,
    avdcVideo = 0x00000002,
    avdcAudio = 0x00000004,
    avdcControl = 0x00000008,
} tmAvDataClass_t;
```
#### **Description**

The **tmAvDataClass** t is used during the negotiation process as two components attempt to connect. The data class enum type defines the data classes for TriMedia. One of these enums will be used in dataClass field of tmAvFormat\_t.

# tmAvDataType\_t

```
typedef enum {
   avdtGeneric = 0xffffffff
   avdtNone = 0x80000000
} tmAvDataType_t;
```
#### **Description**

Used to describe or specify data types when no particular type is appropriate. Generic means that any type is accepted by a capabilities format. None is used when no data type is required. This is stated explicitly.

# tmAvDataSubtype\_t

```
typedef enum {
   avdsGeneric = 0xffffffff
   avdsNone = 0x80000000
} tmAvDataSubtype_t;
```
#### **Description**

Used to describe or specify data subtypes when no particular subtype is appropriate. Generic means that any subtype is accepted by a capabilities format. None is used when no data subtype is required. This is stated explicitly.

# tmSystemTypeFormat\_t

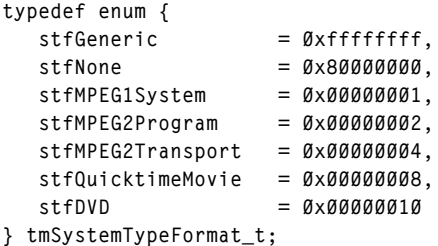

## Description

The tmSystemTypeFormat\_t is used by components which support MPEG system streams (avdcSystem). This enum defines the data type belonging to each data class. It can be used in the dataType field of tmAvFormat\_t. When the format is specified in a capabilities structure, a number of types may be OR'd together. This would indicate that any of the OR'd types are supported.

# tmVideoTypeFormat\_t

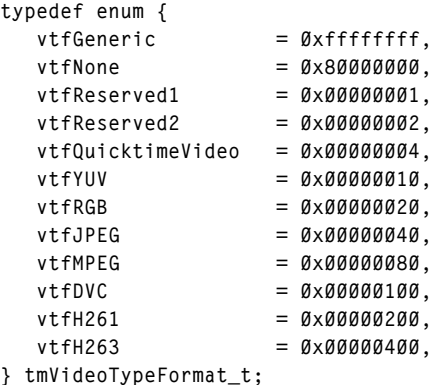

#### Description

The tmVideoTypeFormat\_t is used by components which support video streams (avdcVideo). This enum defines the data type belonging to each data class. It can be used in the dataType field of tmAvFormat\_t. When the format is specified in a capabilities structure, a number of types may be OR'd together. This would indicate that any of the OR'd types are supported.

#### Implementation Notes

vtfMPEG1Video and vtfMPEG2Video are obsolete. Use vtfMPEG and subtype.

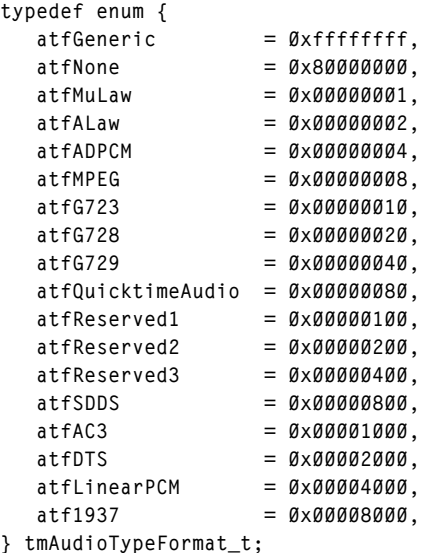

# tmAudioTypeFormat\_t

#### **Description**

The tmAudioTypeFormat is used by components which support audio streams (avdcAudio). Audio subtypes may be further specified. This enum describes the formats of audio streams. Some streams (commonly atfLinearPCM) are more completely described with an additional subtype field. It can be used in the dataType field of tmAvFormat\_t. When the format is specified in a capabilities structure, a number of types may be OR'd together. This would indicate that any of the OR'd types are supported.

#### Implementation Notes

atfMPEG1Audio, atfMPEG2Audio, and atfMPEG2AugmentedAudio are obsolete. Use atfMPEG and subtype.

# tmControlTypeFormat\_t

```
typedef enum {
   ctfGeneric = 0xffffffff,
   ctfNone = 0x80000000
} tmControlTypeFormat_t;
```
#### Description

This enum defines the data type belonging to each data class. It can be used in the dataType field of tmAvFormat\_t.

# tmOtherTypeFormat\_t

```
typedef enum {
   otfGeneric = 0xffffffff,
   otfNone = 0x80000000
} tmOtherTypeFormat_t;
```
#### **Description**

This enum defines the Audio, Video, etc. format subtypes. It can be used in the dataType field of tmAvFormat\_t.

```
typedef enum {
   vdfGeneric = 0xffffffff,
  vdfNone = 0x80000000 vdfRGB8A_233 = 0x00000001,
   vdfRGB8R_332 = 0x00000002,
   vdfRGB15Alpha = 0x00000004,
   vdfRGB16 = 0x00000008,
  vdffGGB24 = 0x00000010,
   vdfRGB24Alpha = 0x00000020,
   vdfYUV420Planar = 0x00000040,
   vdfYUV422Planar = 0x00000080,
   vdfYUV411Planar = 0x00000100,
   vdfYUV420Interspersed = 0x00000200,
   vdfYUV422Interspersed = 0x00000400,
   vdfYUV411Interspersed = 0x00000800,
   vdfYUV422Sequence = 0x00001000,
   vdfYUV422SequenceAlpha = 0x00002000,
  vdfMono = 0x00004000,
   vdfYUV444Planar = 0x00008000,
   vdfDTVCMPlanar = 0x00010000, /* for use in DTV */
   vdfDTVCMSequence = 0x00020000, /* for use in DTV */
   vdfYInterleavedUV420 = 0x00040000, 
   vdfYUVPlanarAlpha4 = 0x00080000 
} tmVideoRGBYUVFormat_t;
```
# tmVideoRGBYUVFormat\_t

## Description

RGB or YUV type data streams further identify their format using these subtypes. This enum defines the data subtypes belonging to the vtfRGBYUV video type format (It lists possible formats of video data). It can be used in the **dataSubtype** field of **tmAvFormat** t. When the format is specified in a capabilities structure, a number of types may be OR'd together. This would indicate that any of the OR'd types are supported.

vdfDTVCMPlanar and vdfDTVCMSequence are for use in the DTV platform.

#### **Note**

DTVCM stands for Digital TV Color Multiplexer.

#### Implementation Notes

vdfYUV422Sequence: U0, Y0, V0, and Y1 are for VO overlay. vdfYUV422SequenceAlpha: U0, Y0, V0, and Y1 are for VO overlay, with low bit for alpha blending. vdfMono: 8-bit monochrome.

# tmVideoFlags\_t

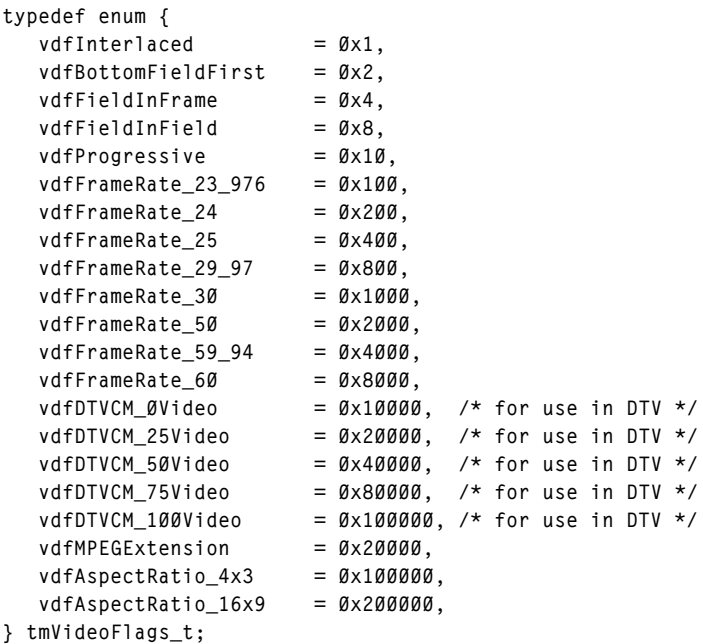

## Description

The video flags are used in the description field of the tmVideoFormat\_t. They are used to give more information about the video stream.

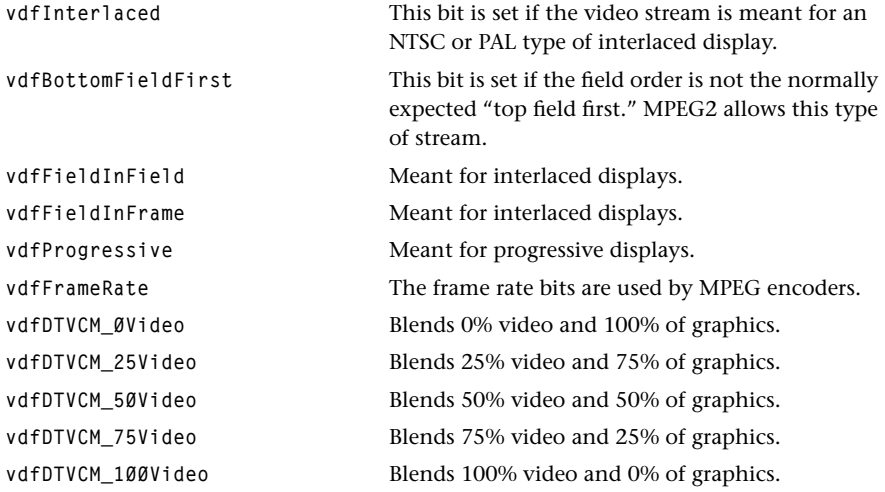

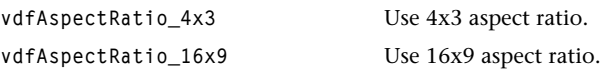

These fields are restricted to the low 16 bits of the description field. Use vdfFieldInField and vdfFieldInFrame to indicate that video packets contain one field only. Use vdfInterlaced and vdfProgressive to indicate that video packets contain one entire frame. Figure 6 describes the contents of the buffer parts of the different video packets.

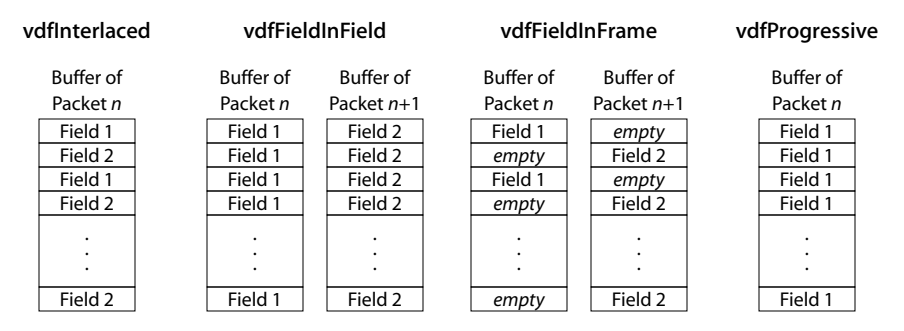

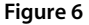

**Figure 6** Contents of Video Packet Buffers

# tmAudioPcmFormat\_t

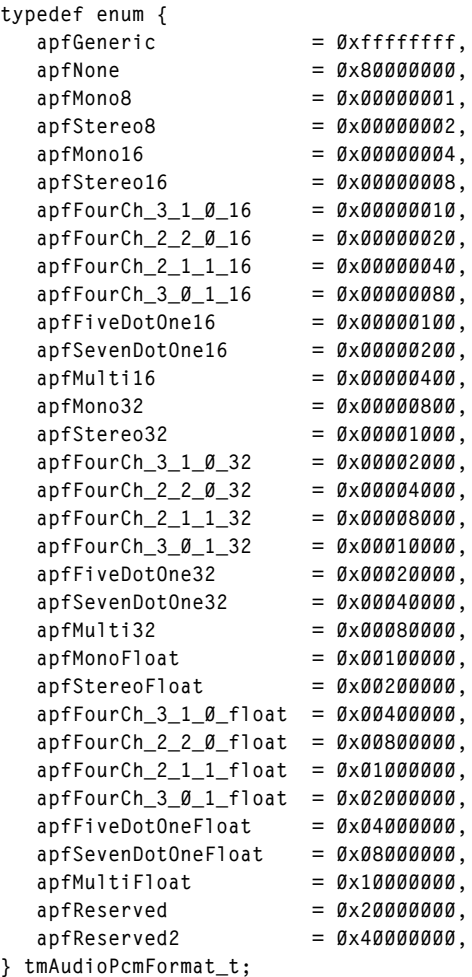

#### Description

Streams of linear PCM audio data with the type atfLinearPCM further identify their format using these subtypes. To identify the format of a stream, only one value can be used. To identify the capabilities of a component, a number of types may be OR'd together. This would indicate that any of the OR'd types are supported.

The following table illustrates the order of samples in memory for the different PCM audio subtypes. The channel abbreviations mean:

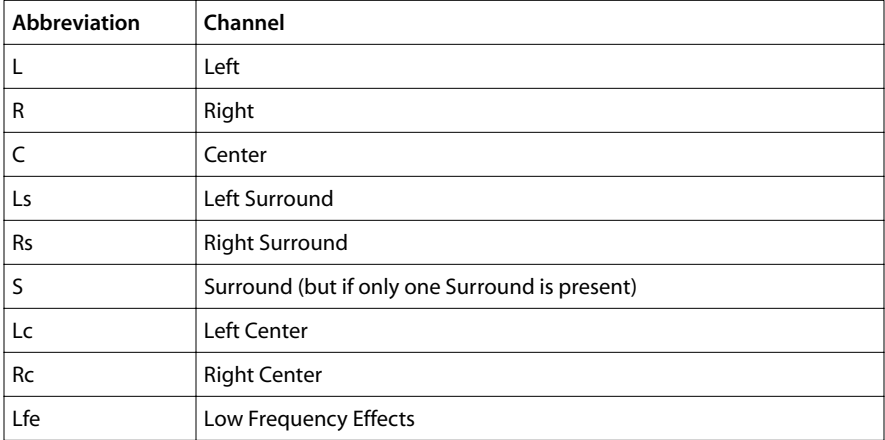

The audio data is in packed interleaved format. With 16-bit data, this is very efficient. When 18 or 20-bit data is used, it is stored in 32-bit format.

When the 32-bit formats are used, the specific description field of the tmAudioFormat\_t which is used is filled in with the number of bits which are significant (for example, 18, 20, etc.). This lets components know how to clip or scale their final results.

#### **Note**

TM1xxx hardware does not support 32-bit data in a native fashion. Some systems provide external hardware to support 32-bit data. The TM DTV hardware uses the lower 20 bits of 32. It also inserts some sync bits into the unused high bits of the first word.

#### apfMono8

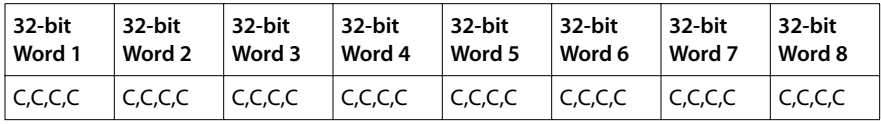

#### apfStereo8

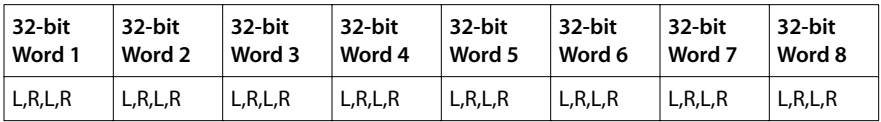

#### apfMono16

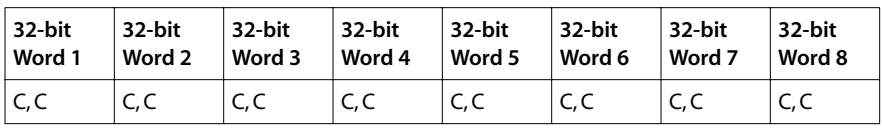

apfStereo16

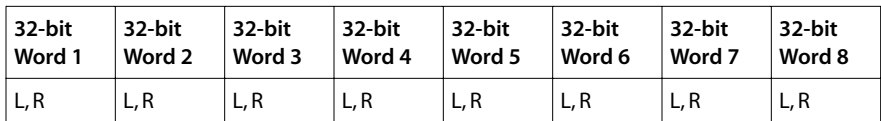

apfFourCH\_3\_1\_0\_16 Three front (Left, Right, Center) one surround, and no subwoofer.

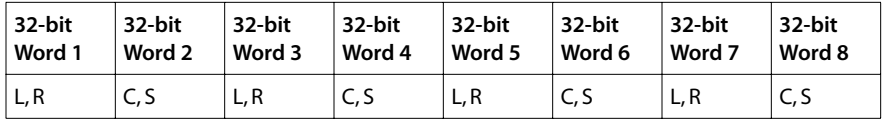

apfFourCH\_2\_2\_0\_16 Two front (Left, Right) two surround (Ls and Rs), and no subwoofer.

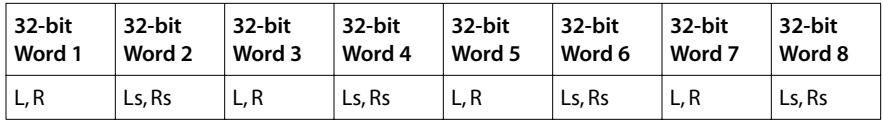

apfFourCH\_2\_1\_1\_16 Two front (Left, Right), one surround (S), and subwoofer (Lfe).

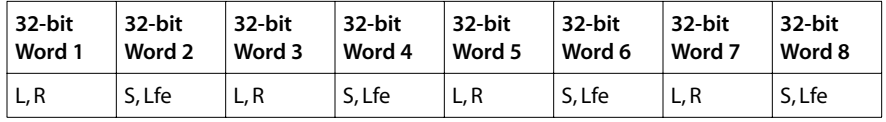

apfFourCH\_3\_0\_1\_16 Three front (Left, Right, Center) no surround, and subwoofer (Lfe).

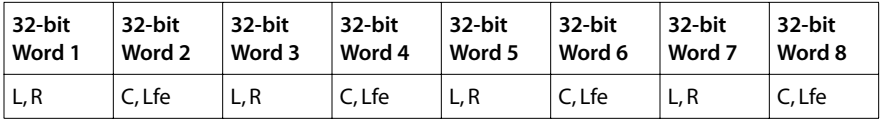

apfFiveDotOne16 Three front (Left, Right, Center,) two surround (Ls, Rs), and subwoofer (Lfe).

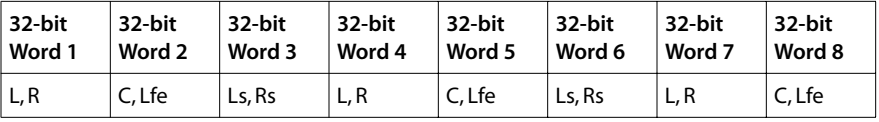

apfSevenDotOne16 Three front (Left, Right, Center) four surround (Ls, Rs, Lc, and Rc), and subwoofer (Lfe).

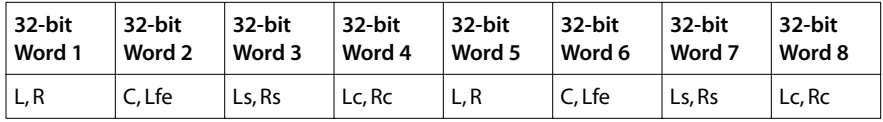

#### apfMulti16

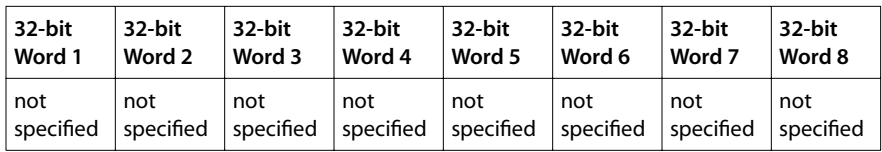

#### apfMono32

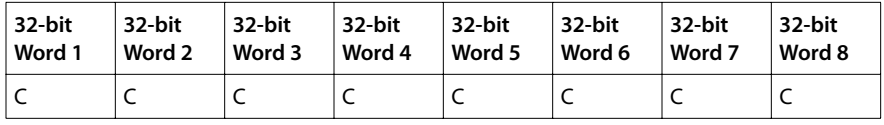

apfStereo32

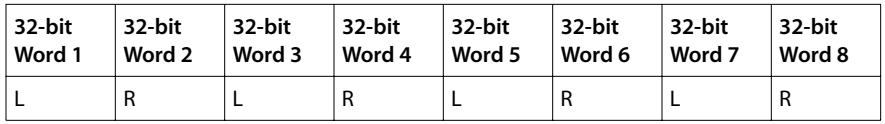

apfFourCH\_3\_1\_0\_32 Three front (Left, Right, Center) one surround, and no subwoofer.

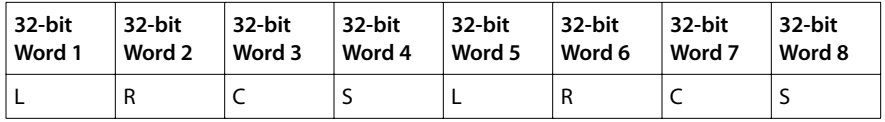

apfFourCH\_2\_2\_0\_32 Two front (Left, Right), two surround (Ls and Rs), and no subwoofer.

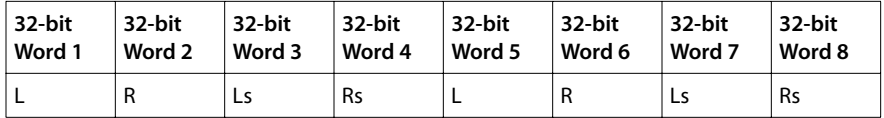

apfFourCH\_2\_1\_1\_32 Two front (Left, Right), one surround (S), and subwoofer (Lfe).

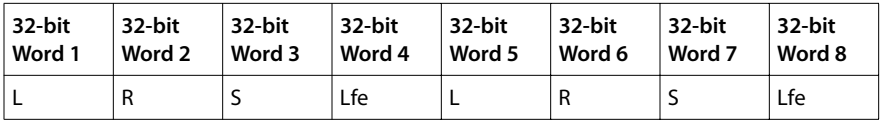

apfFourCH\_3\_0\_1\_32 Three front (Left, Right, Center,) no surround, and subwoofer (Lfe).

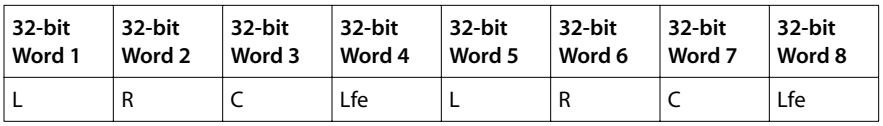

apfFiveDotOne32 Three front (Left, Right, Center) two surround (Ls, Rs), and one sub (Lfe).

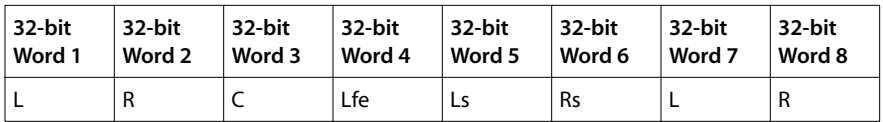

apfSevenDotOne32 Three front (Left, Right, Center) four surround (Ls, Rs, Lc, and Rc), and one sub (Lfe).

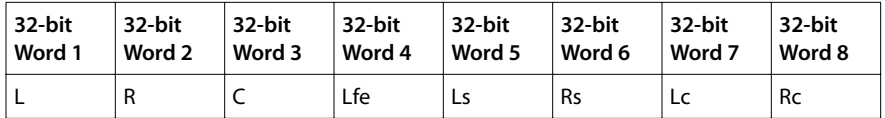

apfMulti32

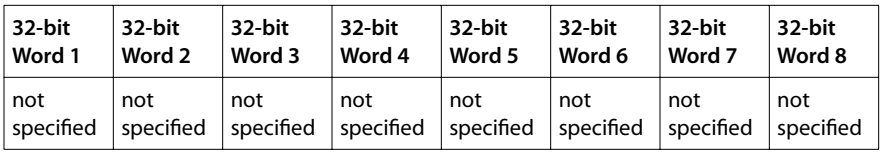

apfMonoFloat

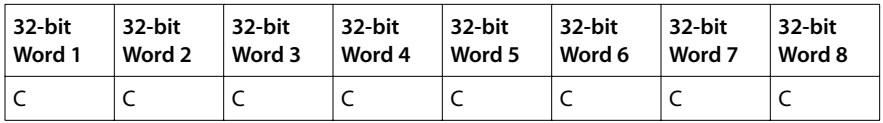

apfStereoFloat

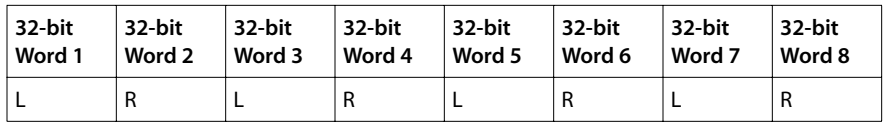

apfFourCH\_3\_1\_0\_float Three front (Left, Right, Center) one surround, and no subwoofer.

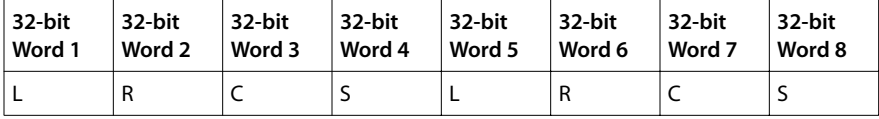

apfFourCH\_2\_2\_0\_float Two front (Left, Right), two surround (Ls and Rs), and no subwoofer.

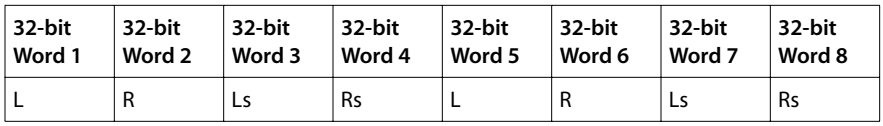

apfFourCH\_2\_1\_1\_float Two front (Left, Right), one surround (S), and subwoofer (Lfe).

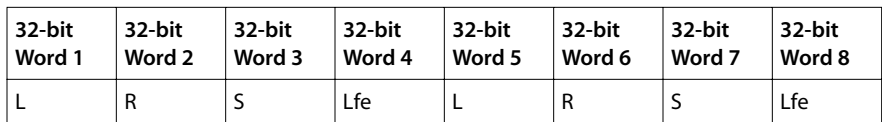

apfFourCH\_3\_0\_1\_float Three front (Left, Right, Center) no surround, and subwoofer (Lfe).

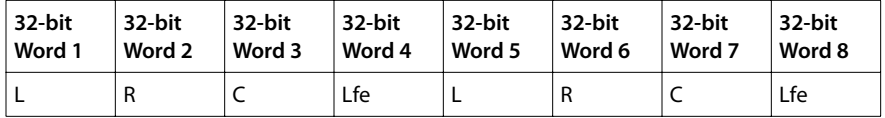

apfFiveDotOneFloat Three front (Left, Right, Center) two surround (Ls, Rs), and subwoofer (Lfe).

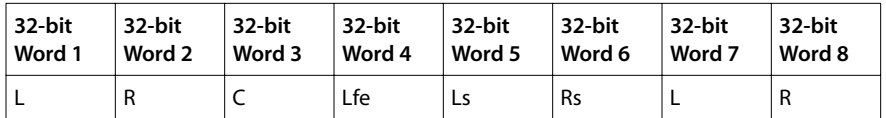

apfSevenDotOneFloat Three front (Left, Right, Center,) four surround (Ls, Rs, Lc, and Rc), and subwoofer (Lfe).

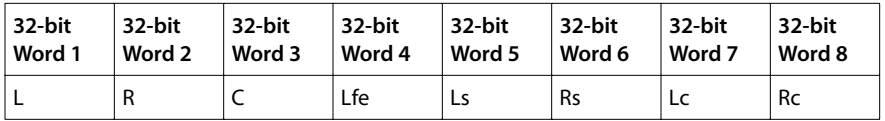

apfMultiFloat

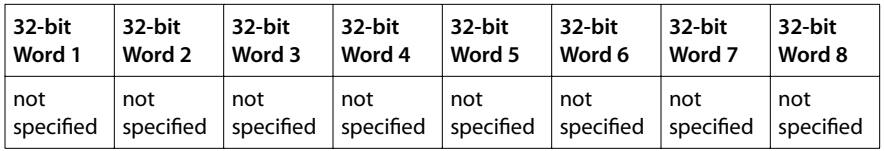

# tmAudioMPEGFormat\_t

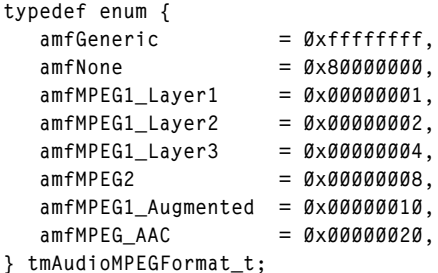

#### Description

This enum defines subtypes to identify MPEG audio formats. When the format is specified in a capabilities structure, a number of types may be OR'd together. This would indicate that any of the OR'd types are supported.

#### tmVideoMPEGFormat\_t

```
typedef enum {
   vmfGeneric = 0xffffffff,
   vmfNone = 0x80000000,
   vmfMPEG1 = 0x00000001,
   vmfMPEG2 = 0x00000002,
   vmfMPEG4 = 0x00000004,
} tmVideoMPEGFormat_t;
```
#### **Description**

This enum defines subtypes to identify MPEG video formats. When the format is specified in a capabilities structure, a number of types may be OR'd together. This would indicate that any of the OR'd types are supported.

# tmMPEG2TransportStreamFormat\_t

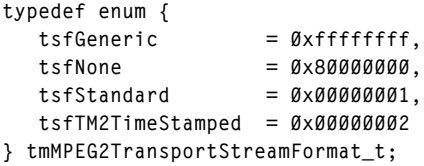

# Description

This enum defines subtypes to identify the MPEG2 transport stream System Type Format.

# tmVideoAnalogStandard\_t

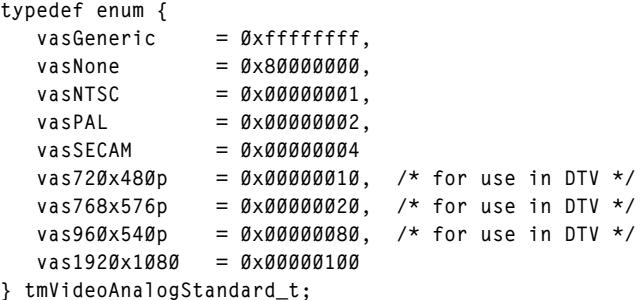

#### Description

This enum defines possible standards for an analog video signal, for example, NTSC or PAL. When the format is specified in a capabilities structure, a number of types may be OR'd together. This would indicate that any of the OR'd types are supported.

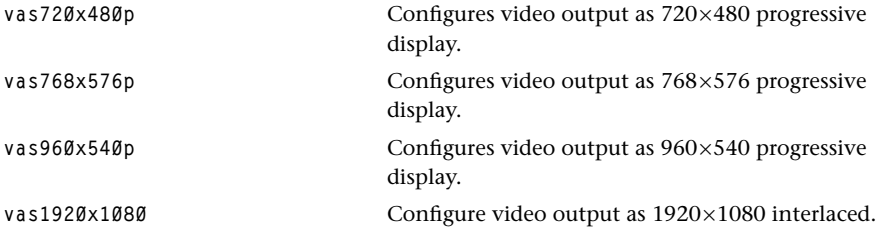

# tmVideoAnalogAdapter\_t

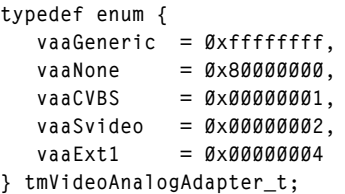

#### **Description**

This enum defines possible adapters for an analog video signal, for example, S-Video or composite. When the format is specified in a capabilities structure, a number of types may be OR'd together. This would indicate that any of the OR'd types are supported.

# tmAudioAnalogAdapter\_t

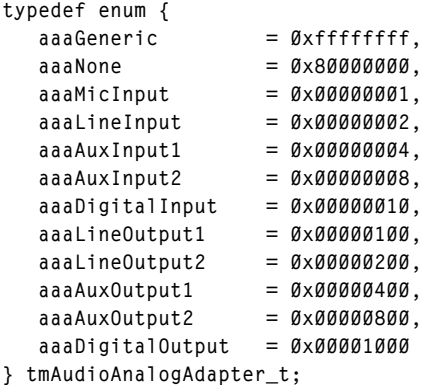

#### **Description**

This enum defines possible adapters for an analog audio signal, for example, aux or line. When the format is specified in a capabilities structure, a number of types may be OR'd together. This would indicate that any of the OR'd types are supported.

# tmSSIAnalogConnection\_t

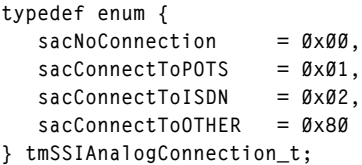

#### **Description**

Defines possible analog back ends for the TriMedia SSI peripheral, for example, ISDN or POTS. When the format is specified in a capabilities structure, a number of types may be OR'd together. This would indicate that any of the OR'd types are supported.

# tmTimeStamp\_t

```
typedef struct tmTimeStamp_t {
   UInt32 ticks;
   UInt32 hiTicks;
} tmTimeStamp_t, *ptmTimeStamp_t;
```
#### Fields

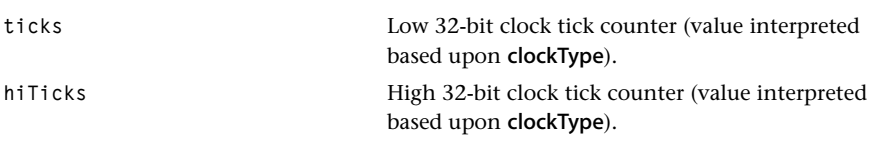

#### **Description**

The time stamp field contains a 64-bit time value. Its interpretation is up to the clock that is selected when a component is setup. Clocks can be of various types, such as the 90 kHz clock used by MPEG, or SMPTE clocks. The clock handle passed in to a module's setup structure contains callback functions to access the clock values.

#### **Note**

For information on clock support, see Chapter 4, *Clock Support API*, of Book 5, *System Utilities*, Part A.

# **Chapter 5 Device Libraries**

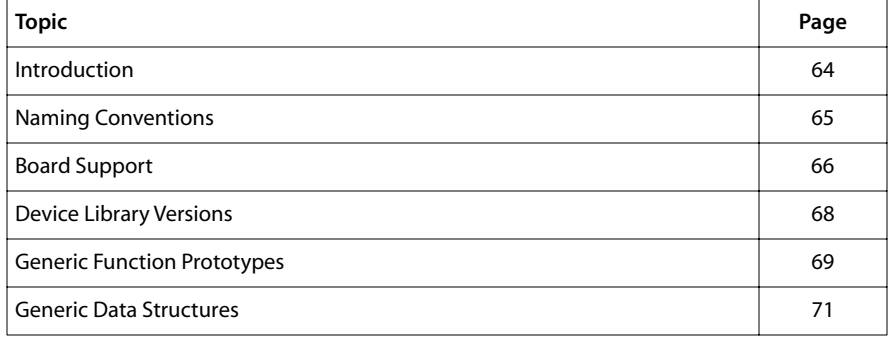

# <span id="page-63-0"></span>**Introduction**

The TriMedia software architecture includes a layer that provides a public interface to hardware peripherals. This layer is generally known as the "device library" layer. A device library exports two interfaces. At the top, a device library gives an interface that is designed to be constant regardless of the current platform. At the bottom, a device library exports an interface that allows individual platforms to provide code appropriate to implement the public device library interface.

Device libraries are "operating system agnostic." They are not device drivers. They do not specify the method of data transfer. Device libraries allow applications to install this, either as a callback function, or as the entire interrupt service routine. An individual device library may contain more or less functionality. At the least, it provides a way to claim the resource associated with the library. More complicated device libraries include significant code to export a reasonable interface to a complicated device.

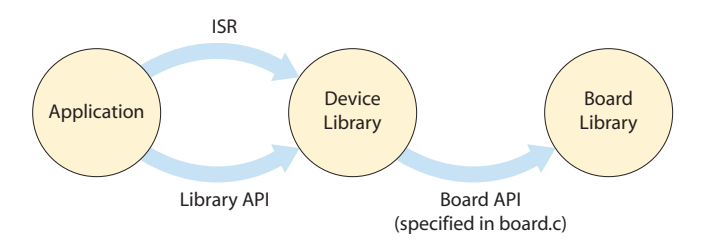

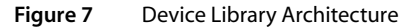

#### **Note**

Refer to Books 5–9 for information specific to a given device library. Refer to the appropriate TriMedia data book for details about TriMedia hardware.

Historically, device libraries were developed to support TriMedia's on-chip peripherals. But as the TriMedia software stack matured, the device library concept matured. Today, the TriMedia Software Architecture provides services that let users support any sort of hardware related device with an appropriate library.

The TriMedia toolset includes device library APIs supporting the peripherals that are found on all existing TM variants. Examples of these are the audio and video I/O devices. The SDK also offers what are effectively device library APIs to several components that are commonly found on boards connected to TriMedia through some sort of generic bus (PCI, IIC). The tsaUART API is an example of one of these.

# <span id="page-64-0"></span>**Naming Conventions**

Public functions in device libraries are generally prefixed by tsaDev, where "Dev" is an abbreviation of the device name. Some older libraries may not follow this convention, but all new libraries do. The tsa prefix identifies the library as participating in the TriMedia Software Architecture.

Each device exports at least one #include file. A user should expect to include only one such file per library. If a library is built of several pieces, the include file for the "compound" library will incorporate the headers for its constituent parts.

Many device libraries also export a header file describing their MMIO (Memory Mapped I/O) interface. They do so using macros that follow the naming conventions from the appropriate TriMedia Data Book (for example, aiBUF2\_FULL). There are macros for field identification and masking, which usually are not needed in user code. The device libraries and board support packages make use of this macro-based interface.

#### **Note**

In the following sections, the term "dev" stands for any device name. For example, in the type devCapabilities\_t, "dev" can be replaced by ai, ao, vi, vo, vld, iic, mpeg, hdvo, evo, ssi, dma, int, pin, sem, exc, or tim. The exception to this rule is the name of the error code type **tmLibdevErr\_t**.

# The Standard Device Library API

The standard device library API is effectively the same as the standard TriMedia Software Architecture library API.

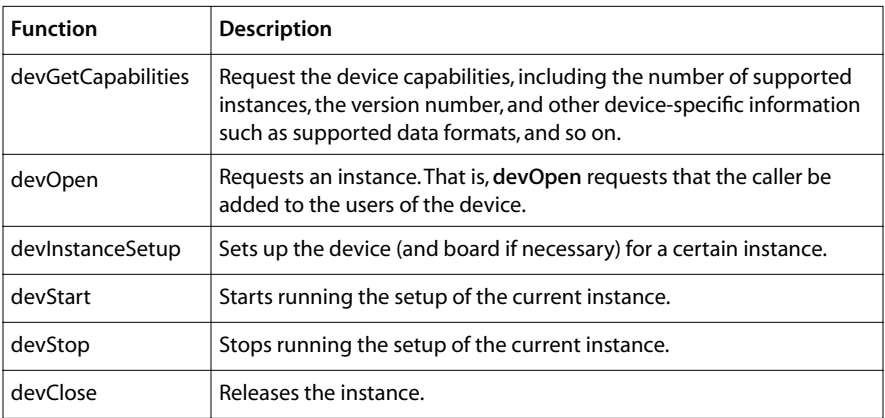

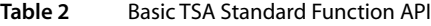

All functions return an error code of the type **tmLibdevErr\_t. TMLIBDEV\_OK** is defined as zero; it is returned when no error is encountered. As with any TSA compliant library, non-zero error codes are divided into module codes (high 16 bits), and specific errors. The module codes are defined in the include file tm1/tmLibdevErr.h. To minimize the

<span id="page-65-0"></span>execution time and code size overhead of the default library, asserts are used in the debug version of the library. The asserts primarily check alignment and size restrictions imposed by the hardware, and whether the passed instance is an owner of the device at that point. Philips recommends that you develop with the debug version of the library and then switch to the smaller and faster default library after the development phase.

More information about these functions is contained in the following pages.

Device library functions execute by default in the endianness in which the processor is executing.

Device library components do not:

- Claim any memory, though a device may use some static data.
- Depend on the presence or absence of a particular host.
- Depend on a specific board implementation.
- Take care of cache coherency.
- Specify an interrupt service routine (ISR).

# **Board Support**

The TriMedia Software Architecture includes two important libraries that achieve the design goals of the device libraries. These libraries are the registry and the component manager. Together, they allow system designers to build a board support package in such a way as to provide support for the standard (and non-standard) device libraries.

## **Registry**

The TriMedia registry (documented in Chapter 2, *TriMedia Registry Manager API*, of Book 5, *System Utilities*, Part A) provides a general way for a device library to find board-specific information. This information might be as basic as the presence or absence of a component. It might also be a set of function pointers that are used to implement the lower device library interface, that is the interface to the board. The registry is conceptually very simple. It is just a library that stores and retrieves information (in the form of 32-bit numbers), given "keys," in the form of text strings. The registry organizes these keys hierarchically, so you can look up something like **bsp/boardID** to find the value of the boardID variable.

## Component Manager

The registry provides a way in which libraries and applications can store and retrieve all sorts of information. The component manager provides a way for a system to install what may be board- or platform-dependent information into the registry. There are, of course, many ways that these variables could be added. You could call a function at the

start of main(). You could initialize each component on its first use. But these approaches each have drawbacks. In order to meet the design goals of the device library, TriMedia uses a component manager that can initialize components before the user's program starts.

The technology of the component manager is related to that used in a linker. Components, as described here, are modules that can depend on other modules, and which are capable of exporting information on which other modules might depend. Using this information, the component manager can build a dependency tree and use it to initialize an arbitrary collection of components in a reasonable order.

As an example, consider the 'audio out' device library. This library needs a pointer to a function table from the registry. This registry entry must be made before audio out functions are called. Through the mechanism of the component manager, it is made before the call to the user's main routine. Since the audio out component is part of what has traditionally been called the BSP (Board Support Package), this initialization happens as part of the boardInit sequence. While more detail is provided in Chapter 19, *TMBoard API* of Book 5, *System Utilities,* Part C, a brief outline of the procedure is provided here.

#### Board Bootup Sequence

When you build a program to run on one or more boards, you link in the appropriate board support packages. If your developers have different boards or platforms, it may be very helpful to build your program to run on several of them. When you build for a release, you will probably link in support only for the actual supported boards.

A board support package must export at least one output, using a macro like this,

```
TSA_COMP_DEF_O_COMPONENT( Philips_dtv_ref2,
                          TSA_COMP_BUILD_ARG_LIST_1("bsp/boardID"),
                          dtv_ref2_board_activate );
```
as documented in Chapter 19, *TMBoard API* of Book 5, *System Utilities,* Part C. This exports the "activate" function, keyed to the board ID. Because bsp/boardID is an output with no matching input, the component manager will call it at the start of the initialization sequence. Each component has an activate function, and this function is what is called by the component manager. The job of the activate function is two-fold. First, activate will return True if the hardware supporting this component is found to exist. Second, the activate function will, on return, have performed any initialization required for the higher level libraries supported by this component. This probably means that the activate function put some information into the registry.

#### Selecting Boards

Using this mechanism, a user can add or delete supported boards when he links his program. The tmconfig file used by **tmcc** includes variables which define a default list of boards. Users may want to empty this list, and instead, explicitly list the boards that they

<span id="page-67-0"></span>wish to support in their makefile. More documentation about this is contained in Chapter 3, *TriMedia Component Manager API*, of Book 5, *System Utilities*, Part A.

# **Device Library Versions**

The SDK includes APIs to support the devices that are available on the TM-1000, TM-1100, TM-1300, and TM-2700. The device library interface allows you to set up the devices in commonly used modes and to initialize board peripherals as necessary. The interface supports multiple instances for devices that permit multiple users.

Most device libraries are contained in the archive, libdev.a. Some of the basic supporting libraries are contained in libam.a, as they are needed by lower levels of the run-time system. Each of the device libraries is also provided as in a dynamically linked version (DLL).

### Debug Version

A precompiled version of the device library, with debug information included, contains asserts to allow additional error checking on alignment restrictions, and so on. You can use this version with the debugger, **tmdbg**, since it was compiled with the options -g and -O2. (The default library, libdev.a, is compiled with the -O2 and -DNDEBUG options.) The sources are included in the toolset. **tmdbg** requires only the path to these sources.

You can link a program to the debug version of the library by specifying the option -**Idev** q in the link line. This will ensure that libdev g.a is linked in before the default libdev.a. For example, the command line:

```
tmcc vitest.c -o vitest.out -g -ldev_g
```
will create a version of the video in example program, vitest, linked with the debug library. The debugger can then be used to single-step through the test program and device libraries.

#### Dynamic Linked Library Versions

All device library components have a corresponding dynamically linked library (DLL). A link option command file is automatically passed by the compiler driver **tmcc** to **tmld**. It enumerates all the DLLs, so the user need only specify the link type app or dll.

For example, the command line:

tmcc -btype app avio.c -o avio.app

will create a dynamically loadable version of the example program avio. The avio program uses Audio In/Out and Video In/Out in a pass-through mode and will reference, among others, the dynamic libraries libai.dll, libao.dll, libvi.dll, libvo.dll, and libiic.dll.

# <span id="page-68-0"></span>**Generic Function Prototypes**

Each device implements what can be thought of as the device library "base class." This is made up of the set of functions described in [Table 2.](#page-64-0)

# devGetCapabilities

Each device has its own capability structure. A common part of this structure is defined as:

```
typedef struct {
    tmVersion_t versionNum; 
  Int numSupportedInstances;
   Int numCurrentInstances;
} devCapabilities_t, *pdevCapabilities_t;
```
The definition for tmVersion t is located in tmlib/tmtypes.h.

Some peripherals store additional information in the capability structure. In particular, devices with coexisting devices on the board (such as the Audio In device and the ad1847 board component) store the name of the codec, as well as information about what data streaming formats they support. This will be explained further in the devicespecific sections of this manual.

You can inspect the current status of any device via a call to the appropriate **devGetCapa**bilities function:

tmLibdevErr\_t devGetCapabilities( devCapabilities\_t \*\*pCap );

The function **devGetCapabilities** sets the pointer **pCap** to the device capability structure. This structure is read only for the user of the library. **devGetCapabilities** returns TMLIBDEV OK upon success.

#### devOpen

The function devOpen opens a device for initial use. It arbitrates and assigns an ownership. Its prototype is:

tmLibdevErr\_t devOpen( Int \*instance );

The instance returned by **devOpen** is read only for the user of the device library and must be passed to all subsequent device library calls. devOpen returns TMLIBDEV\_OK upon success, or TMLIBDEV\_ERR\_NO\_MORE\_INSTANCES if no instances are available.

Some devices reset the device in the **devOpen** call or perform other initializations such reserving the interrupt vector. Sharable devices (IIC, ICP, and DMA) can handle multiple instances.

#### devClose

The devClose function releases the claim on the device and frees the interrupt allocation. Its prototype is:

tmLibdevErr\_t devStop( Int instance );

If the device is still running when devClose is called, it will be stopped.

The function devClose returns TMLIBDEV OK upon success, or TMLIBDEV\_ERR\_NOT\_OWNER if passed an invalid instance.

#### devInstanceSetup

The devInstanceSetup function sets up the device as well as the board component needed for operating the device and performs necessary error checking on incoming parameters. It accepts an instance and a structure defining the necessary initializations:

tmLibdevErr\_t devInstanceSetup( Int instance, devInstanceSetup \*setup );

The function devInstanceSetup returns TMLIBDEV OK upon success, or TMLIBDEV\_ERR\_NOT\_OWNER if passed an invalid instance.

Once set up, the device can be started and stopped. Philips provides additional functions to change some parameters (such as buffer pointers) during device operation, so there is no need to call devInstanceSetup more than once.

### devStart

The devStart function starts running the device after devInstanceSetup. Its prototype is:

```
tmLibdevErr_t devStart( Int instance );
```
The function devStart returns TMLIBDEV\_OK upon success, or TMLIBDEV\_ERR\_NOT\_OWNER if passed an invalid instance.

#### devStop

The devStop function stops the device after devStart. Its prototype is:

tmLibdevErr\_t devStop( Int instance );

The function devStop returns TMLIBDEV\_OK upon success, or TMLIBDEV\_ERR\_NOT\_OWNER if passed an invalid instance.

# <span id="page-70-0"></span>**Generic Data Structures**

# devCapabilities\_t

All devices have a struct named devCapabilities\_t. This struct will contain at least the following fields:

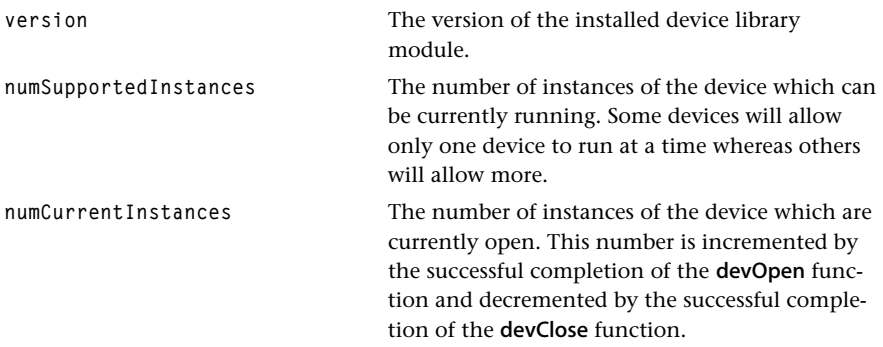

In addition to these fields, each device-specific struct will contain fields for device-specific information. For example, the ai struct (aiCapabilities\_t) contains a field named codecName, among others. The devCapabilities\_t struct may be accessed through the function devGetCapabilities.

# devInstanceSetup\_t

This struct is common to all devices. It contains device-specific fields which allow the specific device to be initially set up (before the **devStart** function is called). It contains such fields as callback function addresses, interrupt enable flags, buffer sizes and locations, etc. It is passed as a parameter to the function devInstanceSetup.
# **Chapter 6 pSOS+™ Real-Time Operating System**

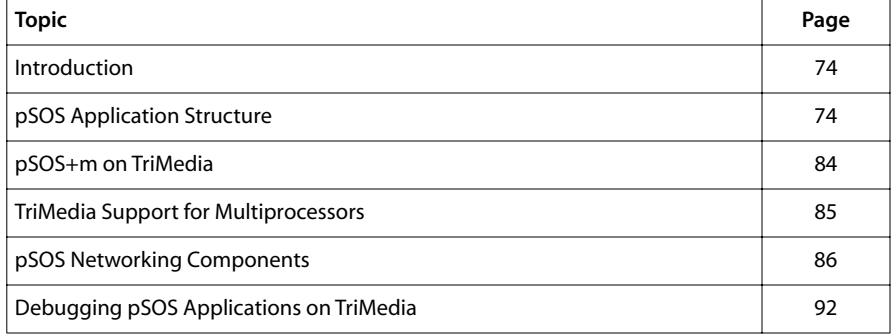

# <span id="page-73-0"></span>**Introduction**

The pSOS™ operating system, from Integrated Systems, Inc. (ISI), is a modular, high-performance, real-time operating system (RTOS) designed specifically for embedded microprocessors. It provides a complete multitasking environment based on open system standards. pSOS employs a modular architecture, built around a real-time multitasking kernel and a collection of companion software components.

Although other operating systems can be ported to run on TriMedia, pSOS is the only operating system that Philips, under license agreement with ISI, has ported and standardized for TriMedia. pSOS+/TriMedia Version 1.1. is derived from pSOS+/PPC V2.0.6. For details concerning pSOS, not specific to TriMedia, refer to the documents *pSOS System Concepts* and *pSOS System Calls*, which are bundled on the CD.

This chapter describes the pSOS real-time operating system as it is used on TriMedia. It includes sections on compiling, and debugging pSOS applications, as well as  $pSOS + m^{TM}$ (the multiprocessing version of the pSOS kernel), TriMedia support for multiprocessing on different platforms, and TriMedia networking components for pSOS. Note that, in this document, *pSOS* will refer to both the pSOS+ and the pSOS+m kernels. Also, in this document, when referring to directory path names, **\$ (TCS)** refers to the TCS installation directory and **\$ (PSOS\_SYSTEM)** refers to **\$ (TCS) /OS/pSOS/pSOSystem**. pSOS, pSOS+, and pSOS+m are registered trademarks of Integrated Systems, Inc.

Refer to the release notes for information about known bugs.

#### **Note**

TriMedia's pSOS is distributed and installed with the TriMedia (SDE) Software Development Environment. pSOS does not have to be installed separately.

# **pSOS Application Structure**

The pSOS kernel consists of various system calls that can be used by a pSOS application. The system calls provide functionality for task management, semaphores, message queues, dynamic memory allocation, time management, I/O functions, event macros, asynchronous signals (pSOS+m only), and fatal error handling. Refer to *pSOS System Calls* for detailed information about each system call.

Most of the pSOS kernel is provided as a library that can be linked into a user's application. The kernel is configurable by means of an include file. This include file (sys\_conf.h) is compiled with a portion of the kernel, known as the pSOS board support package. By this mechanism, the pSOS kernel is tailored to the needs of each application.

Starting a pSOS application from scratch can be most efficiently achieved by copying and adapting one of the provided example directories, such as **\$ (TCS) /examples/psos/ psos\_demo1**.

This directory reflects the structure of a minimal pSOS application, the parts of which are discussed in the following sections. In addition, many of the TriMedia application libraries make use of pSOS.

#### root.c

This file contains the prescribed function named root for initializing and starting user execution, after initialization of pSOS has finished. It is responsible for creating all other pSOS objects that are required for the particular application, usually including message queues, semaphores, and other tasks.

The root function is executed by one of the two tasks that are created by pSOS itself during initialization. (The other one is the idle task). It has a high execution priority to minimize delay in application startup caused by other tasks being created.

Because the root task is a task like any other, the application can choose to let it participate with other created tasks in application execution after it completes its job as application initializer. However, many applications just let it suspend or terminate itself.

The root function is the usual place for initializing the pSOS device drivers. Because Tri-Media devices are accessed using the TriMedia device library, usually the only device driver to initialize is that of the pSOS system timer, which is needed for the timed-event library and for task timeslicing to work. Hence, a minimal root function is the following:

```
void root(void){
    void *dummy;
    ULONG ioretval;
    de_init(DEV_TIMER, 0, &ioretval, &dummy);
    printf("Hello world\n");
   t delete(OL);
}
```
root.c can be adapted to create a new pSOS application.

#### drv\_conf.c

drv\_conf.c is the means by which pSOS drivers are customized. Because many TriMedia and TSSA programs do not use pSOS drivers, a generic default copy of drv\_conf.c is normally linked into the pSOS board support package.

This file contains the second function that applications should provide. It has the prescribed name SetUpDrivers. As opposed to root, this function is called very early during pSOS initialization, in a stage at which the total memory assigned to pSOS is being divided between pSOS components (like pNA) and pSOS device drivers. No tasks are executed yet, and none of the regular pSOS functions will work yet.

SetUpDrivers is the place where the application should install the pSOS drivers that it wants to use, and to optionally reserve memory needed by these drivers. When no specific pSOS drivers are needed, this file can be left untouched. It contains conditionalized installations of many standard device drivers provided by ISI. In some cases, it may even be an empty function.

SetUpDrivers installs information for drivers in the pSOS I/O table. The function InstallDriver is called to add each driver. InstallDriver takes the following arguments:

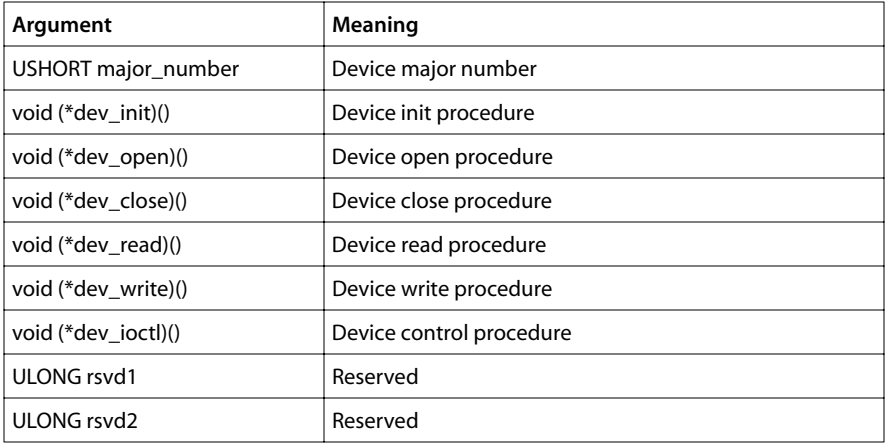

If you are adding a driver that must be initialized before pSOS drivers are initialized, or before a driver's init function is called, you can create a local copy of drv\_conf.c and modify it to call a setup function for the driver. For example, refer to CnslSetup in SetUp-Drivers for a serial device driver. If the initialization function must allocate memory, pass FreeMem to it as an argument, the same as the other initialization functions in SetUp-Drivers, which will return what is left of the memory for the next setup routine.

## pSOS Board Support Package

The pSOS board support package (pSOS BSP) traditionally contains the implementations of the hardware-specific software available to the application. This consists of the device drivers (Note: *drv\_conf.c* contained only the enabling of these drivers), pSOS boot code, pSOS configuration code, and hardware-access libraries such as those needed for installing interrupt handlers and system timers. It is a repository of hardware and configuration functions that is shared by many applications, and, therefore, it is part of the pSOS installation under the pSOSystem directory, rather than part of the application code.

#### **IMPORTANT**

The pSOS BSP is different from the TriMedia device library BSP.

In TriMedia pSOS, all relevant hardware-access functions are already available in the Tri-Media device library, and no pSOS device drivers have been delivered. Also, pSOS starts up as a normal main function, using the TCS boot code like any other TriMedia application. For these reasons, the function of the pSOS BSP has been reduced to pSOS kernel configuration only.

Kernel configuration is performed by a number of functions that pass the pSOS configuration parameters defined in sys\_conf.h via tables to the pSOS kernel, and the pSOS main function, which initializes and starts this kernel.

Because it compiles the application-specific configuration parameters into the pSOS kernel, the configuration sources should be recompiled for each application; hence, it cannot be devised as a precompiled library.

There usually is no need for users to interfere with the pSOS BSP/pSOS configuration code.

## pSOS Kernel

The pSOS Kernel comes in numerous configurations, depending on endianness, the use of dynamic linking, and the use of multiprocessors. The objects that contain the various versions of the pSOS kernel are *psos\_tm\_eb.o*, *psos\_tm\_el.o*, *psos\_tm\_eb.dll*, *psos\_tm\_el.dll*, *psosm\_tm\_eb.o*, *psosm\_tm\_el.o*, *psosm\_tm\_eb.dll*, and *psosm\_tm\_el.dll*. They can also be found in the pSOSystem directory.

## sys\_conf.h

sys\_conf.h is a configuration file containing macros by which a pSOS application can be configured. Macros are available for enabling/disabling pSOS components (when supported), for enabling/disabling the multiprocessor extension (pSOS+m), for resizing the various preallocated resource sets (task descriptors, objects, message blocks), and for installing user definable callback functions into, for example, the scheduler. Refer to [Figure 8](#page-78-0) below.

Since basic programs do not often change sys\_conf.h, a default version is often used. This file is used to build the pSOS board support package. If you want to customize sys\_conf.h, create a local copy and customize it as necessary.

Set the macros KC\_SYSSTK, KC\_ROOTSSTK, and KC\_ROOTUSTK to at least 8K to prevent stack overflow. Usually, 8K is high enough, but, in specific cases, these need to be set higher.

KC\_NTASK, KC\_NQUEUE, KC\_NSEMA4, KC\_NMSGBUF, and KC\_NTIMER configure the number of "local objects" that exist in the system. If these are too low, the creation of a task or a queue may fail. Hence, it is critical that the error codes are checked when creating pSOS objects.

Definitions are given for a number of "callout" functions. Of particular interest here are the task switch callout and the fatal error handler. The task switch callout can be used to trace the execution of a pSOS application. This is an example of a task switch callout:

void task\_switch (unsigned long entering\_tid, void\* entering\_tcb, unsigned long leaving\_tid, void\* leaving\_tcb){

```
 DP((" Leaving task %x. ", leaving_tid));
    DP((" Entering: task %x. \n", entering_tid));
}
```
Also useful is the fatal error callout:

#### extern void fatal\_handler( unsigned long err, unsigned long flag );

Stack overflow detection has been added to TriMedia's port of pSOS. The macro, SC\_STACK\_OVF\_CHECK, in sys\_conf.h, defines the number of bytes at the end of the stack (of each task) that will be filled with a known pattern, and that will be checked for being overwritten at each system call. The default number of bytes to be checked is 8. When an overwrite is detected, pSOS execution will be aborted with fatal error FAT\_STKOVF (0xF30). Note that SC\_STACK\_OVF\_CHECK will be truncated to an integral number of words.

SC\_RAM\_SIZE is no longer used by the TriMedia port of pSOS. At the end of initiation, pSOS claims the maximum available memory remaining on the board for dynamic allocation in "Region 0." No change is required by the user for this macro.

A macro, TCS\_MALLOC\_USE, has been added to sys\_conf.h. When it is enabled, the TCS memory manager will be used for malloc/free. When disabled, malloc/free will be mapped to rn\_getseg/rn\_free from Region 0, as is standard in pSOS. The pSOS region manager might be more predictable in its real-time behavior, but this is at the cost of larger unit sizes. The Region 0 unit size can be adjusted by changing KC\_RN0USIZE. Also, the pSOS region manager cannot hold more than 32K units, which is 8MB with the current KC\_RN0USIZE, but proportionally less when the unit size is decreased.

When TCS\_MALLOC\_USE is enabled, you must define TCS\_REGION0\_SIZE such that Region 0 does not occupy all free memory at the end of pSOS initialization. When not defined, all free memory (limited to 32K units) is given to Region 0. Otherwise, Region 0 is created with the specified size, also limited to 32K units, and all other memory is available via the TCS memory manager. Use this macro in combination with TCS\_MALLOC\_USE and KC\_RN0USIZE, when KC\_RN0USIZE result in a Region 0 does not contain all available SDRAM.

In order to link new pSOS components ported by TriMedia, such as pSOS+m and pNA, to your pSOS applications, move the macros, **SC\_PSOS, SC\_PSOSM**, and **SC\_PNA** from sys\_conf.h to the pSOS application makefile. SC\_PSOS and SC\_PSOSM will be set according to the value of the PSOS macro. Similarly, SC\_PNA will be set according to the value of the PNA macro (see *[pSOS Example Makefile](#page-78-0)* below).

```
/*---------------------------------------------------------------------*/
/* pSOS+ configuration parameters */
/*---------------------------------------------------------------------*/
 #define KC_RN0USIZE 0x100 /* region 0 unit size */
 #define KC_NTASK 12 /* max number of tasks */
 #define KC_NQUEUE 10 /* max number of message queues */
 #define KC_NSEMA4 30 /* max number of semaphores */
 #define KC_NMSGBUF 100 /* max number of message buffers */
 #define KC_NTIMER 10 /* max number of timers */
 #define KC_NLOCOBJ 50 /* max number of local objects */
   #define KC_TICKS2SEC 100 /* clock tick interrupt frequency */
```

```
 #define KC_TICKS2SLICE 10 /* time slice quantum, in ticks */
   #define KC_SYSSTK 0x1000 /* pSOS+ system stack size (bytes) */
 #define KC_ROOTSSTK 0x1000 /* ROOT supervisor stack size */
 #define KC_ROOTUSTK 0x1000 /* ROOT user stack size */
 #define KC_ROOTMODE 0x2000 /* ROOT initial mode */
 /*--------------------------------------------------------------------*/
/* The following are examples for modifying the following defines \begin{array}{cc} */ \\ */ \end{array}/\star \star /\star\frac{1}{x} Using a pS0System routine as a fatal error handler \frac{x}{x} /* #define KC_FATAL ((void (*)()) SysInitFail) */
/\star \star /\star /* Using a user written routine as a fatal error handler */
 /* extern void MyHandler (void); */
 /* #define KC_FATAL ((void (*)()) MyHandler) */
/*\hspace{0.5cm} */
 /*--------------------------------------------------------------------*/
  #define KC_STARTCO 0 /* callout at task activation */<br>#define KC_DELETECO 0 /* callout at task deletion */
                            /* callout at task deletion */<br>/* callout at task switch */
 #define KC_SWITCHCO 0 /* callout at task switch */
 #define KC_FATAL 0 /* fatal error handler address */
 #define KC_ROOTPRI 230 /* ROOT task priority */
/* NB: The following macros have been moved from sys_conf.h to the pSOS demo 
   makefile which is discussed in the next section. Errors might result when
   using this demo makefile in combination with a sys_conf.h which still
   defines these macros, or when using a sysconf.h intended for the demo
   makefile in combination with another makefile:*/
   #define SC_PSOS YES /* pSOS+ real-time kernel */
   #define SC_PSOSM NO /* pSOS+ real-time multiprocessing kernel */
  #define SC_PNA NO /* pNA+ TCP/IP networking manager */
```
**Figure 8** The sys\_conf.h configuration file.

#### Other pSOS Components

ISI provides a relatively wide selection of pSOS components. A small number of these have been ported to TriMedia.

- pNA is the pSOS network stack. This has been ported, and it is included with the release.
- pROBE is the pSOS debugger. Most of the functionality of pROBE has been incorporated into the TriMedia debugger.

#### pSOS Example Makefile

pSOS applications can be compiled in a number of configurations, enabling or disabling options such as multiprocessing, dynamic linking, and pSOS network components, and compiling for different hosts and endianness.

Different sets of pSOS binaries must be linked, depending on the options enabled, and different definitions must be provided. The makefiles hide users from the details, by providing macros and allowing them to quickly switch between different application configurations by redefining certain macros.

The complete pSOS makefile is large enough to prove daunting to the casual observer. For the users who do not need the different configuration options, a simplified version of the makefile is provided. Both makefiles can be found in **\$ (TCS) /examples/psos/ \*demo\*** (*Makefile* and *Makefile.simple*). The simple makefile removed the options to enable or disable multiprocessing, dynamic linking, and pSOS network components (dynlink\_demo uses dynamic linking).

However, a multiprocessing version of this makefile can be found in **\$ (TCS) /examples/ psos/psos\_mp\_demo1**. When using *Makefile.simple*, a make clean is necessary after redefining any of the macros. The simple makefile can be ported to be used with Microsoft's NMAKE, while the original makefile cannot because of the use of nested macros. See the comments at the top of Makefile.simple for instructions on how to port it to NMAKE.

The simple *Makefile* is used in the examples that use pSOS in **\$ (TCS) /examples** as *Makefile*. The examples that use pSOS in peripherals include: *patest*, *vrend*, and *vtrans*. The miscellaneous examples include: *dynamic\_loader\_shell, psos\_files,* and *tipc*; in multiprocessor, data\_streamer.

After setting the macros to the desired configuration in the makefile you want to use, run them in a Korn Shell from the MKS Toolkit by typing

make

to use *Makefile*, or by typing

make -f Makefile.simple

to use *Makefile.simple*.

The simple makefile is small enough to be self-explanatory.

#### The Complete pSOS Makefile

For simple pSOS applications directly derived from

\$ (TCS) /examples/psos/\*demo\*

(and for these demos themselves), the makefile can be made to work by simply defining the macro TCS to the actual TCS installation. This defines the compiler version to be used, as well as the location of the pSOSystem installation.

A default rule is provided for compiling any C file that is located in the current directory in which the makefile is invoked. Relying on this rule, new application source files can be provided for in the makefile by simply extending the OBJECTS macro with the corresponding object file names. For instance, a new file called *new.c* in the current directory can be provided for in the makefile by simply adding **\$ (OBJDIR) /new.o**.

Compilation directories named OBJDIR\_‹host›\_‹endian› and PSOS\_CONFIG\_‹host›\_‹endian› will hold the generated object files for the <host>/<endian> combination chosen. They can be removed using a "make clean." The following describes the different parts of the demo makefile.

```
####################################################################
     # Location of compiler
####################################################################
```

```
TCS = /t/qasoft/build/SunOS PSOS_SYSTEM = $(PSOS_SYSTEM)
```
These macros define the location of the TCS compiler installation, including pSOS. Since PSOS\_SYSTEM is defined in terms of TCS, usually only the TCS macro must be adapted.

TCS probably is the only macro that you must change when you encounter this makefile for the first time.

```
####################################################################
    # Compilation– and link flags
####################################################################
   CINCS = -I. –I$(PSOS_SYSTEM)/include
   CFLAGS = # code compaction optimizations by tmld:
    LDFLAGS = –bremoveunusedcode –bcompact –bfoldcode
```
These macros can be changed to pass new include paths or compilation macros to source files that are compiled using the default compilation rule (in the following paragraph), or to use different linker options when linking the application.

The LDFLAGS as shown pass the full set of code compaction options to the linker. Apart from reducing the application code size by sharing identical dtrees, such as common epilogues of "C" functions, and by reordering dtrees to minimize instruction padding, the bremoveunusedcode macro has the effect of removing unused parts of pSOS. For instance, an application that only makes use of multitasking and message passing via queues will not get a copy of, for example, the pSOS semaphore or timer libraries.

```
####################################################################
     # Desired name of application, plus objects to link
####################################################################
     APPLICATION = data_streamer.out
     OBJECTS= \
              $(OBJDIR)/root.o \
              $(OBJDIR)/drv_conf.o
     target: $(APPLICATION)
```
This defines the name of the application, that is, the result produced by executing this makefile, and the object files from which it should be linked. This list of object files should not include the pSOS kernel object as described in the earlier section *[pSOS Appli](#page-73-0)[cation Structure](#page-73-0)*, nor the files compiled from the pSOS configuration files.

As described earlier in this section, new C files to be compiled with the application can be incorporated in the makefile by adding a corresponding entry in the OBJECTS list. When these C files are placed in the current directory, then the default make rule

described under discussion of the "Application Building" portion of the file later in this section will automatically take care of compiling them into object files.

This is already illustrated by the treatment of the files *root.c*. These files occur in the same directory as the makefile itself, and they are compiled into object files by the default make rule.

Note that all objects are to be placed in a subdirectory that is referred to by the macro OBJDIR. This prevents the source directory from being trashed with intermediate files.

```
####################################################################
     # Selected application configuration
####################################################################
   HOST = tmsim#HOST = MacOS#HOST = Win95 #HOST = WinNT
    #HOST = nohost
    DYNAMIC = nodynamic #DYNAMIC = dynamic
   FNDIAN = e1 #ENDIAN = eb
   \#PSOS = DSosm\#PNA = pna
     #PPP = ppp
```
This list of macros allow users to specify the application configuration: TriMedia execution host, whether the use of the dynamic linker should be allowed, required TriMedia endianness, and the required list of pSOS extensions.

Note the following remarks:

- ENDIAN=eb does not work in combination with HOST=Win95. The other HOST options are compatible with either endianness.
- Selection of DYNAMIC=dynamic causes the resulting APPLICATION to become a dynboot application, containing pSOS as an embedded dynamic library. A dynboot contains the dynamic loader, and hence is able to load task code at run time. When such loaded task code has references to pSOS, then linking pSOS as an embedded dynamic library will allow such task code to detect it during loading. An example of this is discussed in detail in the Chapter 13, *Dynamic Linking API*, of Book 5, *System Utilities*. Unused pSOS code removal is far less effective in the case of the use of pSOS+m, or in the case of dynamic loading. The reason for this is that external calls to pSOS can be made in either of these combinations, from arbitrary dynamically loaded code or from other pSOS nodes, so that it is impossible to predict whether a particular pSOS function will be used.
- Creating an embedded, standalone application is possible simply by using HOST=nohost. ANSI file I/O is not possible in such a configuration, that is, calls to printf will remain possible, but they will return a failure status unless a new I/O driver

has been installed, and the application will be stripped from the generic host communication library.

- Despite the name, applications created with **HOST=nohost** will run on any of the supported TCS platforms except that ANSI I/O will not work. This means that standalone applications that have their own means of doing I/O, possibly through the Tri-Media devices, and can be tested on a MacOS or on a PC-hosted TriMedia board or under **tmsim**.
- pSOS+m based (multiprocessor) applications should be started using **tmmprun**, which downloads executables to the requested TriMedia nodes, and which assigns node identifications to each of the nodes. Because **tmmprun** assigns these numbers, they need not be defined at application compile time, so that the same executable can be used for more than one node or even for all of the nodes.

```
####################################################################
     # Include invariant part of this makefile
####################################################################
     include $(PSOS_SYSTEM)/include/Makefile.inc
####################################################################
     # Application building
####################################################################
     $(OBJDIR)/%o: %c
            @ echo "Compiling $(*)c"
            $(CC) $(CFLAGS) $(CINCS) -c $(*)c -o $@
            $(APPLICATION) : $(CHECK) .$(PSOS_CONFIG) $(OBJECTS) Makefile
            @ echo "Linking $(APPLICATION)"
            $(CC) $(OBJECTS) $(PSOS_LINK) $(PSOS_CONFIG)/bsp.a \
             $(LDFLAGS) $(CFLAGS) -o $(APPLICATION)
```
This include file isolates several technical definitions (which strongly depend on the chosen configuration parameters) of the following:

- PSOS\_CONFIG defines the compilation directory for the pSOS BSP (see the earlier section *[pSOS Application Structure](#page-73-0)*).
- OBJDIR defines the compilation directory for all sources compiled by the default make rule described below.
- The PSOS\_LINK macro must be included in the link command line for linking APPLI-CATION (see rule below). It contains the proper link macros and it contains the proper versions of all enabled pSOS components.
- The PSOS\_OBJECT macro is only needed when creating a code segment that is to be dynamically loaded by APPLICATION (note that DYNAMIC= dynamic in such cases). The macro contains the names of all pSOS dynamic libraries, so that the references to pSOS can be resolved by the linker. See the dynamic loader shell example described later in this document.
- For make technical reasons, the directories PSOS\_CONFIG and OBJDIR have timestamp files PSOS\_CONFIG and OBJDIR associated.

<span id="page-83-0"></span>■ PSOS\_CONFIG and OBJDIR are dependent on the selected HOST/ENDIAN values. This allows switching between different values of HOST or ENDIAN without having to do a clean build.

The previous make rules define how to build the application, and how to create the object file mentioned in the OBJECTS macro from a corresponding C file in the current directory.

```
####################################################################
     # Cleanup
####################################################################
    clean :; rm -rf *.o *.a *% $(APPLICATION) \
                             .PSOS_CONFIG* PSOS_CONFIG* \
                             .OBJDIR* OBJDIR*
```
# **pSOS+m on TriMedia**

## Introduction to pSOS+m

pSOS+m, the multiprocessing version of the pSOS kernel, extends most of the pSOS+ system calls to operate seamlessly across multiple processors and also adds some functionality relevant only to multiprocessor systems. As pSOS+m is designed for functionally divided multiprocessing systems, it is especially suitable for real-time applications using TriMedia. For more details behind the concepts involved in pSOS+m, refer to Chapter 3, *pSOS+m Multiprocessing Kernel*, in the *pSOS System Concepts* document.

## Implementation of pSOS+m

TriMedia's pSOS+m is implemented using shared memory across the PCI bus. As the pSOS+m kernel itself is designed to be independent of the physical medium connecting the various processors, it relies on the standard API in the Kernel Interface (KI) to provide the actual shared memory connection.

#### Necessary Changes to Use pSOS+m

To use pSOS+m, you must make two changes for the compiling process. First, change the PSOS macro in the application makefile to psosm.

Second, modify the definitions of **SD\_SM\_NODE** and **SD\_KISM** in the sys\_conf.h file, by replacing them with the following:

```
extern int _node_number;
#define SD_SM_NODE (_node_number+1)
extern int _number_of_nodes;
#define SD_KISM _number_of_nodes
```
#### <span id="page-84-0"></span>Node Numbering

Notice that SD\_SM\_NODE is \_node\_number plus 1. The reason for this is that the node numbering for pSOS+m starts at 1, while the node numbering for TriMedia start at 0. From now on, this document will use the TriMedia system for node numbering. The values of \_node\_number and \_number\_of\_nodes will be filled in by the downloader and, therefore, do not have to be hard-coded in *sys\_conf.h*.

# **TriMedia Support for Multiprocessors**

The following example assumes that you have at least three TM1s in the machine and the names of your applications are a.out, b.out, and c.out. You can also load the same application on more than one TM1.

Note that you must load your applications in the order you intended for node numbering. For example, *a.out* will be run the master node (node #0), and *b.out* and *c.out* will be run on node #1 and node #2, respectively.

#### Windows

TriMedia provides support for multiprocessing on Windows with the tool **tmmprun**. To run several applications on multiple TM1's, type the following line:

> tmmprun -exec a.out -exec b.out -exec c.out

## Shared Memory Support in tmcc

Shared memory can be used in applications without using pSOS+m. The only drawback in using shared memory instead of using pSOS+m system calls to communicate across processors is that the user must provide synchronization for data access.

If you want to use shared memory, TriMedia provides options in **tmcc** to compile data into shared memory. First, declare the uninitialized data you want in shared memory into one file. You must use the actual structure or type declarations, as opposed to pointers to the structures or types. Remember that any data you include in another file in the shared memory file will also be put into shared memory, so do not include a file that declares data in the shared memory file unless you want its data to be put into shared memory, also. This example, calls the shared memory file *usershared.c*, contains only the following variable declaration:

unsigned long shared\_mem[1000];

The following makefile rule will create a usershared.o, which should be linked to each application that will be run on different nodes.

<span id="page-85-0"></span>**\$ (OBJDIR) /usershared.o** should be added to the OBJECTS macro in the makefile as follows:

```
$(OBJDIR)/usershared.o: usershared.c
         $(CC) –c $(CFLAGS) $(CINCS) –o $(OBJDIR)/usershared.o \
usershared.c
         $(LD) $(OBJDIR)/usershared.o –o $(OBJDIR)/usershared.o \
–map_commons –sectionrename bss=shared \
–sectionproperty bss=shared –sectionproperty \
bss=uncached
```
The following table explains the results:

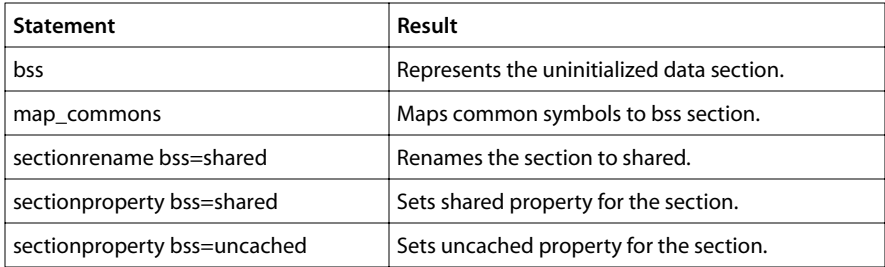

For more information on the TriMedia linker, refer to Chapter 11, *Linking TriMedia Object Modules*, of Book 4, *Software Tools*, Part B.

# **pSOS Networking Components**

The PPP-TM Network Interface is an implementation of the Point-to-Point Protocol (PPP), as defined in RFC1331 and RFC1332. This pSOS networking component supports all Link Control Protocol (LCP) options except the Quality-Protocol. It also supports all IPCP options and provides configurability to work with deprecated options.

#### What it Contains

The PPP-TM is implemented as a Network Interface (NI) to the pNA+ component to allow TCP/IP operations over serial lines. It can be extended to support other network layers, provided they observe the same NI used by pNA+. PPP-TM supports only asynchronous links. The underlying serial hardware must be full-duplex.

#### PPP-TM Operations

The PPP protocol consists of the following four components:

- A method of encapsulating datagrams over serial links
- An LCP for establishing, configuring, and testing the data-link connection
- A suite of authentication protocols that contains Challenge Handshake Authentication Protocol (CHAP) and Password Authentication Protocol (PAP), that are used to authenticate the peer
- A family of Network Control Protocols (NCPs) for establishing and configuring different network layer protocols (for example, IP)

PPP TM supports one NCP, which is IPCP for the TCP/IP network layer.

### **Configurations**

You must configure several site-dependent parameters. These are defined in the *ppp\_conf.h* files under the **\$(PSOS\_REL)/include** directory.

#### PPP Operation Parameters

The following parameters are local-defined in the file *ppp\_conf.h* and are not negotiated with the peer. They are site-dependent and should be tuned to get the best result according to the application environment. The values in parentheses are the defaults.

- NPPPBUF (32)—Number of PPP buffers. PPP maintains a pool of buffers for two purposes: to send PPP negotiation packets and to receive data. Once the link is established, all buffers in the pool can be used for receiving. Buffer size: MAX(MYMRU, 1500).
- DEBUG—(YES)—This determines if diagnostic information should be dumped to the console.
- DEFTIMEOUT (5 seconds)—If PPP does not receive an ACK to either CONFREO or TERMREQ during this time period, it retransmits the request.
- DEFMAXCONFTRANSMITS(10)— How many times PPP retransmits the CONFREQs.
- DEFMAXTERMTRANSMITS(10)—How many times PPP retransmits the TERMREQs.
- DEFMAXNAKLOOPS (10)—Number of retries upon receipt of CONFNAK.

#### Configuration Table

Each PPP link requires a set of configurable parameters defined via the configuration table. The configuration table has default values and can be updated by the application. The table is a C structure containing the following entries:

```
struct ppp_cfg {
   unsigned long channel; <br>
\frac{7}{10} /* serial Channel configuration */<br>
\frac{7}{10} /* serial channel configuration */
                                       /* serial channel configuration *long pppmode; \frac{1}{2} /* Mode for the PPP channel */
   long dialmode; \frac{1}{2} /* Dial mode for the channel \frac{1}{2} char *setupscript: \frac{1}{2} /* setup script for dialup \frac{1}{2} /*
   char *setupscript; \frac{1}{2} /* setup script for dialup
    char *dialscript; /* dial script for dialup */
   char *hangupscript; \frac{1}{2} /* hangup script for dialup \frac{1}{2} char *user: \frac{1}{2} /* User
   char *user;
   char *passwd; \frac{1}{2} /* Password */
```

```
 char *tel_number; /* telephone number for dialup */
   unsigned long dialtimeout; /* demand dial timeout in minutes */
 unsigned long mru;<br>
unsigned long asyncmap: /* Async control char Map */
 unsigned long asyncmap; \frac{1}{2} /* Async control char Map
  unsigned long lcp_options; /* Various LCP options */
  unsigned long auth_options; \prime\star Various Auth Options \star\primeunsigned long local_ip; \frac{1}{2} /* Local IP address of the channel \frac{1}{2} /
  unsigned long peer_ip; \overrightarrow{ } /* Peer IP address \overrightarrow{ } */
  unsigned long ipcp_options; /* Various IPCP options */
 };
```
The following are parameters in this structure:

- channel—Serial Channel for PPP link.
- **cfg**—Serial Channel configuration
- pppmode—The mode of operation for the PPP link. If pppmode is set to PPPMODE ACTIVE, then the link is in active mode, (that is, it initiates the PPP connection). If the mode is set to PPPMODE\_PASSIVE, then the link is set to PASSIVE mode, (that is, it waits for connection initiation).
- dialmode—Sets the dial mode of the link. If the dialmode is set to DIRECT, then the link is a direct connection. If the dialmode is set to DIALUP, then the link is connected via a modem and the call setup procedure is initiated by using the modem scripts. If the dialmode is DEMANDDIAL, then the link is connected via a modem and it requires to be dialed on demand. A call setup procedure is initiated via the modem scripts and additionally the link is monitored for activity to bring it down upon a timeout.
- setupscript—Contains the script to initialize the modem when the **dialmode** is set to DIALUP or DEMANDDIAL.
- dialscript—Contains script to dial out via the modem. The dialmode should be set to DIALUP or DEMANDDIAL for this to be used.
- hangupscript—Contains script to hang up the telephone connection. This is used when the dialmode is set to DIALUP or DEMANDDIAL.
- user—Contains the user name used in the script substitution.
- passwd—Contains the password used in the script substitution.
- tel\_number—Contains a telephone number used in the script substitution.
- dialtimeout—Timeout value used in demand dial. If the link is inactive for dialtimeout seconds, then the PPP connection is brought down.
- mru—MRU used for PPP link.
- asyncmap—A 32-bit value indicating ASCII values from 0 31. Each 32-bit position corresponds to one ASCII value. If a bit is set, its corresponding character must be ESCAPED. For example, if your serial hardware must use XON/XOFF, you might want to use an MYASYNCMAP with the 17th and 19th bit set.

■ lcp\_options: Contains various LCP options that are negotiated for PPP connection. The options are set by setting various bits. The following bits are used for the options:

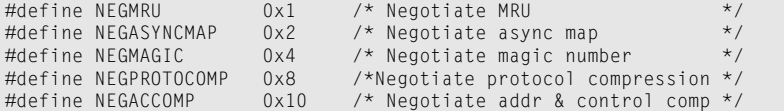

The following is true:

- NEGMRU—Is used to tell the peer the maximum size of a packet it can receive. The peer uses this information to calculate its maximum transmission unit (MTU). The buffer size of the local node is the larger of this value and 1500, since all PPPs are expected to receive packets up to 1500 bytes, if the negotiation fails.
- NEGASYNCMAP—negotiates the Async map with the peer.
- NEGMAGIC—negotiates the magic number. This is necessary to avoid loopback links.
- NEGPROTOCOMP—negotiates the Protocol-Field-Compression.
- NEGACCOMP—negotiates Address-and-Control-Field-Compression.
- auth\_options—The desired PAP/CHAP authorization options.

```
#define REQUPAP 0x1 /* Negotiate PAP */
#define REQCHAP 0x2 /* Negotiate CHAP */
                   \frac{1}{2} Dont allow PAP authentication */
#define NOCHAP 0x8 /* Dont allow CHAP authentication */
```
- **local\_ip—**The desired local ip address of the link.
- peer ip—The desired peer ip address of the link.
- ipcp\_options—Sets up various IPCP options. The options are set using various bits. The following values are defined for IPCP options:

#define NEGADDR 0x1 /\* Negotiate IPCP addr compression \*/ #define NEGIPCOMP 0x2 /\* Negotiate IPCP compression \*/

#### NI Configuration Table

The PPP-TM NI is configured through the **add\_ni**() call. This is a sample NI configuration table for PPP:

```
static struct ni_init ni_ppp[] = {
  (int (*) ())NiPPP, /* ptr to interface code */
   htonl(PPP_LOCAL_IP), /* IP address */
  DEFMRU, DEFMRU, THE SERVICE OF A SERVICE OF A MAXIMUM transmission unit */
  4, \frac{1}{2} /* length of hardware address */
   IFF_NOARP|IFF_POINTTOPOINT|IFF_RAWMEM, /* flags */
  0. \frac{1}{2} \frac{1}{2} \frac{1}{2} subnet mask \frac{1}{2} \frac{1}{2} \frac{1}{2} subnet mask
  htonl(PPP_PEER_IP), \frac{1}{2} /* peer IP address */
  \Omega};
```
To work with the zero-copy pNA+ feature, the RAWMEM bit must be set.

The following code segment illustrates the actual use of the PPP NI with add ni call:

```
#include "ppp_conf.h"
extern long NiPPP();
extern unsigned long PPPNiNum;
#include <configs.h>
extern NODE_CT NodeCfg;
#define SEC2TICKS(sec) (NodeCfg.psosct–>kc_ticks2sec * sec)
client(){
   struct ppp_ioctl pi;
    struct ifreq ifr;
    struct sockaddr_in *sin;
    /* ... other local variables */
/* Add PPP Ni.*/
    if( add_ni(ni_ppp) ) error("add_ni() error");
/* Clear out address structures.*/
    memset( (char*)&myaddr_in , 0, sizeof(struct sockaddr_in) );
    memset( (char*)&peeraddr_in, 0, sizeof(struct sockaddr_in) );
/* Create the socket.*/
    s = socket(AF_INET, SOCK_STREAM, 0);
    if( s == –1 ) error("SOCKET creation error");
/* Need to wait till the PPP driver comes up.*/
    do{
       pi.pi_ifno = PPPNiNum;
       if( ioctl(s, SIOCGPPPSTATUS, (char *)&pi) < 0 )
             error("ioctl(SIOCGPPPSTATUS) error");
       if( pi.pi_status == PSDOWN ) error("PPP down!");
       tm_wkafter(SEC2TICKS(5));
    }while (pi.pi_status != PSUP);
/* Get the Peer IP address result from the negotiation.*/
    ifr.ifr_ifno = PPPNiNum;
    if( ioctl(s, SIOCGIFDSTADDR, (char *) &ifr) < 0 )
     error("ioctl (SIOCGIFDSTADDR)");
    else
       sin = (struct sockaddr_in *) (&ifr.ifr_dstaddr);
    peeraddr_in.sin_family = AF_INET;
    peeraddr_in.sin_addr.s_addr = sin–>sin_addr.s_addr;
    peeraddr_in.sin_port = SERVER_PORT;
/* Try to connect to the remote server at the address in peeraddr_in. */
    rc = connect(s, &peeraddr_in, sizeof(peeraddr_in));
   if( rc == -1 ){
       close(0);
       error("CONNECT error");
    }
   /* \dots more code */
}
```
#### Error Handling

PPP-TM exports a global variable named **ppperrno** to indicate the error status. Currently, ppperrno reports two types of errors:

- EMIB—This error results when an ifMIB operation is attempted to the PPP driver when the ifAdminstatus is down and the operation is not to change the ifAdminstatus.
- ETIMEOUT—This error occurs when the maximum number of PPP config-request retransmissions is exceeded. When this happens, the ioctl(SIOCGPPSTATUS) should return a PSDOWN status.

## Building Applications with the PPP-TM

PPP makes use of a Device Independent Serial Interface (DISI) to communicate with the physical layer which could be a universal asynchronous transmitter/receiver (UART) or a modem. The physical layer, driver should provide the following functions:

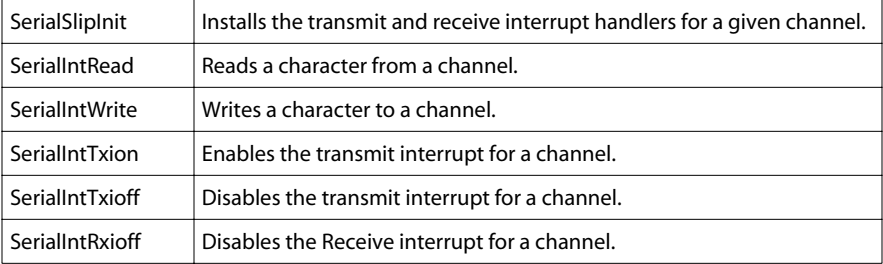

The prototypes are defined in *~/PSOS\_REL/include/bspfuncs.h*. The PPP-TM can support four serial channels simultaneously. It requires the transmit and receive interrupt handlers to be installed by the driver. These handlers should call the two ISRs viz., Stisr and Srisr, as demonstrated in *~/PSOS\_REL/examples/ppp/driver.c file*. If the interrupts are multiplexed, a channel identifier must be passed to the ISRs. Otherwise, separate interrupt handlers should be installed using the SerialSlipInit call. You should keep the physical layer driver out of the pSOS I/O system to reduce run-time lengths for all driver functions.

In a local copy of the file drv\_conf.c, add the following line to the end of the SetUpNI routine, where the comment says "Add additional network drivers here":

```
 #include "drv_conf.ppp"
```
In the makefile, set the following switches as

 PNA=pna PPP=ppp

Now the application defined in the makefile can be built by running it for the target and endianness selected.

# <span id="page-91-0"></span>**Debugging pSOS Applications on TriMedia**

Most of the functionality of the pSOS pROBE debugger is available in the TriMedia debugger. For information on debugging pSOS Applications on TriMedia, see Book 4, *Software Tools*, Part C.

In most TriMedia code (at least, in code that complies with the TriMedia Software Architecture), pSOS function calls are not accessed directly. Instead, they are accessed through a wrapper layer known as tmospSOS. These wrapper functions make it easy for the underlying operating system to be replaced or emulated, if such a need should arise. The tmospSOS wrappers are documented in Chapter 9, *The Operating System Wrapper (tmos.h)*, of Book 5, *System Utilities*, Part A. You will find them a straightforward mapping of a subset of pSOS.